# **SONY.**

## Дигитална HD видео камера со менлив објектив

## Упатство за употреба

## E-mount

Содржина

Почнување со употреба

Снимање/Репродукција

Напредни операции

Снимање фотографии и филм преку компјутер

Снимање слики со надворешен уред

Прилагодување на камерата

Дополнителни информации

Брзо повикување

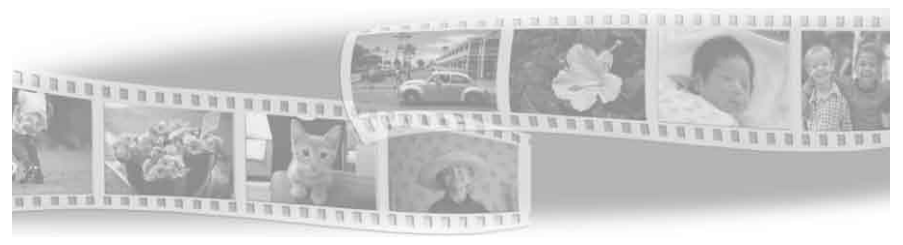

**HANDYCAM** 

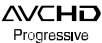

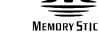

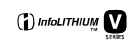

HƏMI

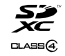

NEX-VG30/VG30H/VG30E/VG30EH

#### **Забелешка за сопственикот**

Моделот и серискиот број се на долниот дел од уредот. Запишете го серискиот број во назначеното место. Овие бројки видете ги секогаш кога ќе го контактирате Sony продавачот во врска со овој производ.

Бр. на модел. NEX-

Сериски бр.

Бр. на модел. AC-

Сериски бр

#### **ПРЕДУПРЕДУВАЊЕ**

**Да спречите ризик од пожар или електричен шок, 1) уредот не го изложувајте на дожд или влага. 2) на апаратот не ставајте предмети полни со течност, како на пр. вазни.**

**Батеријата не ја изложувајтена прекумерна топлина како што е сонце, оган или нешто слично.**

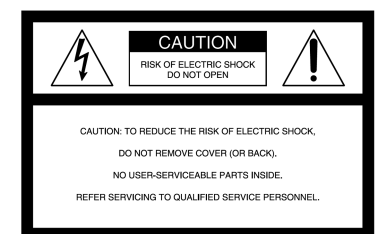

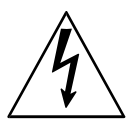

Овој симбол е наменет за предупредување на корисникот за присуство на неизолиран "опасен напон" во склоп на производот кој може да биде доволен да претставува ризик од струен удар.

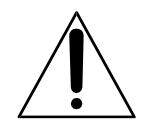

Овој симбол е наменет за предупредување на корисникот на присуство на важни инструкции за работа и оддржување (сервисирање) кои се наведени во упатството.

## ВАЖНИ УПАТСТВА ЗА БЕЗБЕДНОСТ

## ЗАЧУВАЈТЕ ГИ ОВИЕ ИНСТРУКЦИИ. ОПАСНО - ДА СЕ НАМАЛИ РИЗИКОТ ОД ПОЖАР ИЛИ ЕЛЕКТРИЧЕН ШОК, ВНИМАТЕЛНО СЛЕДЕТЕ ГИ ОВИЕ **УПАТСТВА**

- Прочитајте ги овие упатства.
- Зачувајте го упатството.
- Внимавајте на предупредувањата.
- Следете ги сите инструкции.
- Овој апарат не го користите во близина на вода.
- Чистете го само со сува ткаенина.
- Не ги блокирајте отворите за вентилација. Инсталирајте во согласност со инструкциите на производителот.
- Не го поставувајте во близина на топлотни извори како на пр. радијатори, топлотни регистри, печки или други апарати (вклучувајќи и засилувач) кои произведуваат топлина.
- Не ја ослабувајте безбедносната заштита на поларизираниот или земјен тип на приклучок. Поларизираниот приклучок има две острици една поширока од другата. Земјениот тип на приклучок има две острици и трета за во земја. Широката острица или третиот шилец се за Ваша безбедност. Ако испорачаниот приклучок не одговара со Вашиот штекер, консултирајте се со електричар за негова замена.
- Заштитете го кабелот за напојување од газење или притискање особено приклучоците, дополнителните приклучоци и местото од каде што излага од апаратот.
- Додатоци/приклучоци користете само тие што се назначени од производителот.
- Користете само со постоље, држач, статив или маса назначена од производителот или се продава заедно со апаратот.

Кога се користи постоље, внимавајте кога го поместувате постољето/апаратот да не се повредите.

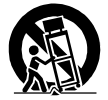

- За време на молњи или кога не го користите подолго време исклучете го апаратот.
- За сервис обратете се кај квалификуван сервисер. Потребен е сервис кога апаратот е оштете на било каков начин, пр. кабелот или приклучокот за напојување е оштетен, во апаратот влегла течност или тврд предмет, апаратот е изложен на дожд или влага, не работи вообичаено или Ви испаднал.
- Ако формата на приклучокот не одговара со штекерот, користете адаптер за прикачување на приклучок.

Соодветен приклучок за кабел за напојување во разни земји/региони од целиот свет.

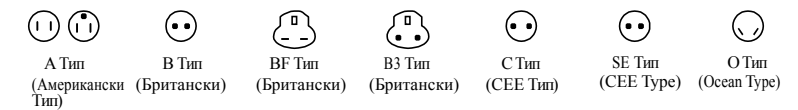

Тука се објаснети соодветниот напон на струја и тип на приклучок.

Во зависност од подрачјето, се користат различни типови на приклучок и напојување. Внимание: Кабелот за напојување ги задоволува потребите на секоја земја во која се користи.

- Само за САД

Користете ја UL листата, 1.5-3 m (5-10 ft.), Тип SPT-2 илиr NISPT-2, AWG no. 18 кабел за напојување, утврден за125 V 7 A, со NEMA 1-15P приклучок утврден за 125 V 15 A."

#### **Европа**

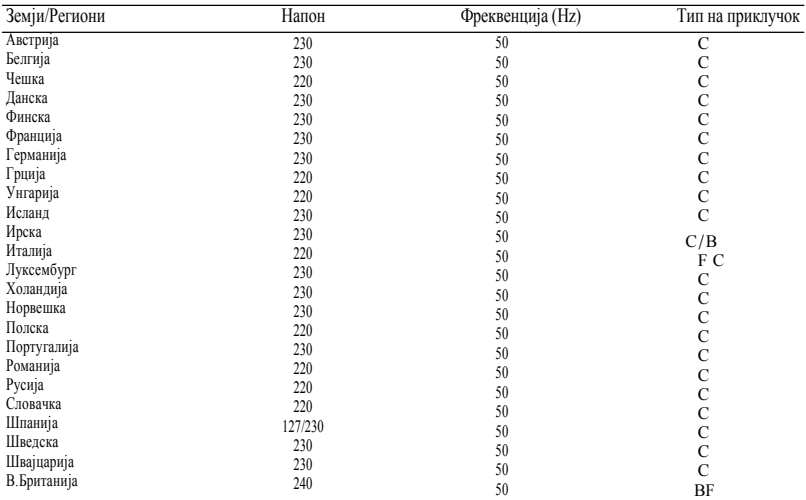

#### **Азија**

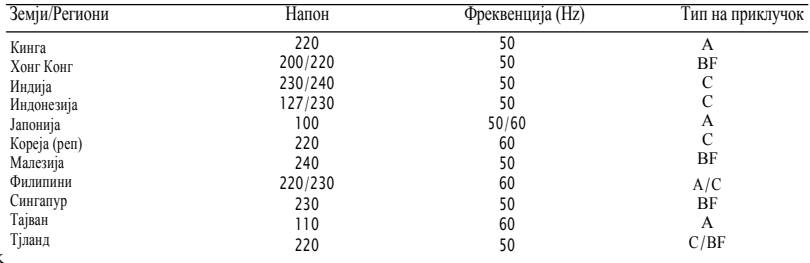

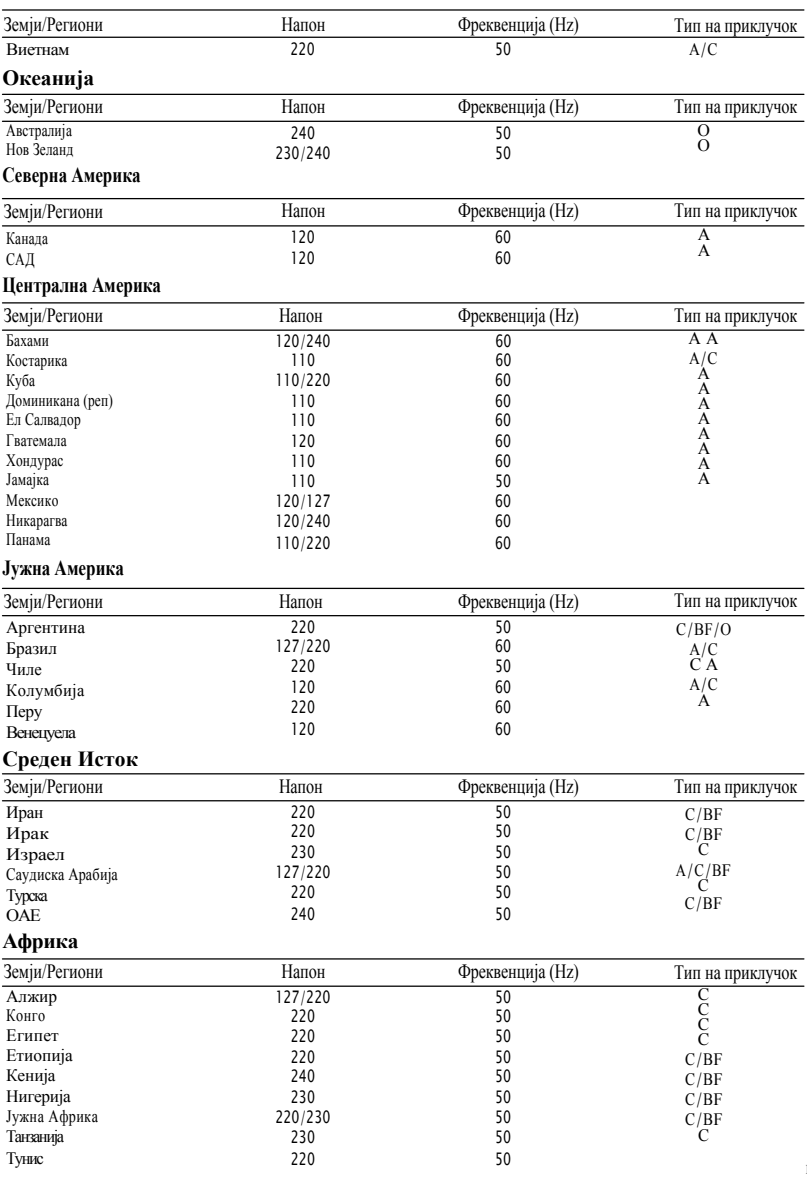

## $@2 > ?@ > G8B0XB$

@54 40 @01>B8B5 A>  $2=8 < 0B5$ ; = > ? @ > G 8 B 0 X I  $70GC20XB53>70$  ?  $>=0.1$ 

0B5@8X0

 $: > A > 10B5@8X0B0 = 5?$  $@0:C20, B00 \leq>65405$  $?@548728:0 >30=8:8.8$  $= 8 < 020 \times B5 = 0$  A;  $54 = > 2$ 

ðŸ 5 X 0 @ 0 A :: > ? C 2 0 X B 5 1 0 B ðŸ 5 X 0 8 7 : > 6 C 2 0 X B 5 1 0 B 5 @ C40@8, 3075Z5 8 A;.

- ðŸ 5 ?@548728:C20XB5 :CA0  $4 > 72 >$ ; C 2 0 X B 5 < 5 B 0 ; = 8 ? @  $2 > :B \theta : B A > :>=B0:B8B5 = 0$
- ðŸ 5 X 0 8 7 : > 6 C 2 0 X B 5 1 0 B 5 @  $B5 < ?5@0BC@0 > 460°C,$  (  $48@5:B=0$   $A> = G520$   $A25B$ ;  $02B \rightarrow \leftarrow 18$ ;  $?0@:8@0 = 0 A$  $\delta\ddot{Y}$  5 X 0 87; > 6 C 2 0 X B 5 = 0 > 3 0  $\delta\ddot{Y}$  5 : > @ 8 A B 5 B 5 > H B 5 B 5 = 8 1  $\delta\ddot{Y}$  >:=5B5 X0 X10 0BB05  $R$ 08 <> A > S 8;8  $C@54 = 0 < 5 = 5B$  70 10B ðŸ @65B5 X0 10B5@8X0B0 ? ðŸ'C20XB5 X0 10B5@8X0B0 /  $\delta\ddot{Y}$  0 < 5 = 5 B 5 X 0 A 0 < > A > 8 A B B8? ?@5?>@0G0= >4 Sony. ðŸ AD @ : 5 B 5 X 0 1 0 B 5 @ 8 X 0 B 0  $;>:0;=8B5$  ; 0.027002  $B0:>2$  > B?1

 $0 < 5 = C20XB5 X0 10B5$  $>4$  @ 545 = 8 $>8$  ?B  $8\geq 0$ :  $>2$  A  $\leq$  > 65 40 4 >  $X4545$   $\leq$   $2$  > 60 (

! 40?B5@

 $5$  3> AB020XB5 040?B5 $@$ <5AB0 :0:> HB> A5 ?>;8F  $>$  @ 8AB5B5 ; 5A=> 4>AB0

A:; CG5B5 3> AC 040?B5  $254=0$ H  $4>$ :  $>$ : : C 7015:568  $=5.0028$ ;  $=$  > AB : > 30 X0 : > @

 $015:5H:0$  70  $3:02=8$  $:02=8>B:015:A?5F8X0$  $70 \text{ @ }01>$ BO  $A0 \leq 20$ 40  $A$  58  $A$ > $B$ @8  $A > 4$  @  $C$ 30  $5$  $> ? @ 5 < 0$ 

 $0: > :0 < 5@0B058A::CG5$  $0.40$  ? B 5 @ HB 5  $\overline{)}$  5  $2 > 4$  = 0.2  $>$  $? @ 8::CG5 = 0 A B @ CX0.$ 

 $=$  > 3 C  $X0$ : ? @ 8 B 8 A >: = 0  $A:CH0::8B5 \leq S6540?@5$  $>HB5BC20Z5 = 0$   $A:CE > B$ .

#### $0? > B @ > H C 22DSB B B 0 = 040$

#### & "# -! " " " " "

 $8B8C\&arrow A:8B5 10B5@88.A5@$ >65B5 40 X0 70HB8B8B5 0H  $>$ : >;8 = 0 > 4; > 6 C 2 0 Z 5 = 0  $@5F8::8@0Z\$128A\Rightarrow B$  $A > 18@0:8H B5$ 

 $0$  ? > 25 \ 5 8 = D > @ < 0 F 8 8 2 >  $2@A:0 A> @5F8::8@0Z5 =$ 10B5@88B5, 702@B5B5 1-80 8 2 28 8 3 8 : 8  $? > A5B5B5 X0 251 AB@0=0$ [http://www.r](http://www.rbrc.org/)brc.org/

 $=8 < 0 = 85$  C ? > B @ 51 C 2 0 X B ! 8:8 10B5@88 :>8 B5G0B

0B5@8A:> ?0:C20Z5  $2 > X$  C @ 54 5 2 > A > 3:105A46F>CACB A  $? @028:0B0. $C = :F8 > = 8 @0Z5B$  $A:54=825$  420  $CA:>20$ : (1) 2>) ?@548728:C20 HB5B=8 ?@5G:  $40$  ? @ 8D0B8 18; > : 0:28  $G$ : @250  $\&$  3  $?@5G:8B5$  : > 8 < > 60B 40  $?@54$ >?5@0F88.

ОвојClass Bдигитален апарат е во согласност со Канадскиот ICES-003.

#### **За купувачите во САД**

UL е меѓународно призната безбедносна организација.

UL ознаката на производот значи дека е на UL листата.

Ако имате прашања за овој производ, можете да се обратите на:

SonyCustomer Information Center 1-800-222-SONY (7669). Овој број е само за FCC.

#### **Регулаторна информација ВНИМАНИЕ**

#### **Изјава за усогласеност**

Име на фирмата: SONY Бр. на моделот: NEX-VG30 Одговорно друштво: Sony Electronics Inc. Адреса: 16530 Via Esprillo, San Diego, CA 92127 САД. Бр. на телефон: 858-942-2230

Овој дел е согласен со Делот 15 од правилата на FCC. Употребата е предмет на следниве две состојби: (1) Овој апарат може да не предизвика штетни пречки, и (2) овој апарат мора да ги прифати било кои пречки, вклучувајќи ги и пречките кои предизвикуваат несакани операции.

#### **Изјава за усогласеност**

Име на фирмата: SONY Бр. на моделот: NEX-VG30E Одговорно друштво: Sony Electronics Inc. Адреса: 16530 Via Esprillo, San Diego, CA 92127 САД. Бр. на телефон: 858-942-2230

Овој дел е согласен со Делот 15 од правилата на FCC. Употребата е предмет на следниве две состојби: (1) Овој апарат може да не предизвика штетни пречки, и (2) овој апарат мора да ги прифати било кои пречки, вклучувајќи ги и пречките кои предизвикуваат несакани операции.

Ве предупредуваме дека било каква промена или модификација која не е посебно одобрена во ова упатство, може да Ви го одземе правото да управувате со оваа опрема.

#### **Забелешка**

Оваа опрема е тестирана и ги исполнува ограничувањата за класа В (бе) за дигитални уреди, во согласност со член 15 од FCC правилата.

Овие ограничувања се дизајнирани да обезбедат разумна заштита против штетни пречки во станбената инсталација.

Оваа опрема генерира, користи и може да емитува радиофреквенција и доколку не се користи според упатството може да предизвика штетни пречки во радиокомуникациите. Меѓутоа, не гарантираме дека нема да дојде до пречки во одредени инсталации. Ако оваа опрема предизвика штетни пречки на радио или ТВ приемот, што можат да се забележат со вклучување и исклучување на уредот, корисникот може да ги корегира пречките се некои од следниве мерки:

- Преместете ја приемната антена.
- Зголемете го растојанието помеѓу апаратот и приемникот.
- Приклучете го апаратот во утикач кој не е поврзан со приемникот.
- Консултирајте се со продавачот или со искусен радио/ТВ техничар за помош.

Испорачаниот кабел за интерфејсот, мора да се користи со опремата за да биде во согласност со ограничувањата за дигитални апарати според алинеа B (бе) во членот 15 oд FCC правилата.

#### **За купувачите во Европа**

#### **Забелешка за купувачите во земјите кои ги применуваат ЕУ директивите**

Производител на овој производ е Sony Corporation, 1-7-1 Konan Minato-ku Tokyo, 108-0075 Јапонија. Овластен претставник за EMC и безбедност на производот е Sony Deutschland GmbH, Hedelfinger Strasse 61, 70327 Stuttgart, Германија. За сервис или гаранција обратете се на обезбедените адреси во гарантниот лист.

Овие производи се тестирани и најдена е согласност за ограничувањата добиени како наредба од EMC за употреба на приклучување на пократки кабли од 3 метри (9.8 мм).

#### **ВНИМАНИЕ**

Електромагнетните полиња на специфична фреквенција можат да влијаат врз сликата и звукот на апаратот.

#### **Забелешка**

Ако статички електрицитет или електромагнет предизвика префрлање на податоците до пола (неуспешно), повторно вклучете ја апликацијата или откачете и приклучете го повторно кабелот за поврзување (USB, итн.).

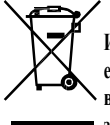

**Исфрлање на стара електрична и електронска опрема (применливо во Европската унија и други земји со посебни собирни центри)**

Овој симбол на производот или на неговото пакување укажува дека тој не треба да се третира како обичен домашен отпад. Тој треба да се однесе во посебен собирен центар за рециклирање на електрична и електронска опрема. Со правилно исфрлање на овој производ, Вие ќе помогнете воспречување на потенцијалните негативни последици за опкружувањето и човековото здравје, што може да се предизвикаат со неправилно може да се предизвикаат со неправилно исфрлање на овој производ. Рециклирањето на материјалите ќе допринесе за зачувување на природните ресурси. За подетални информации околу рециклирањето на овој производ, Ве молиме, контактирајте ја локалната компанија за рециклирање, отпад или продавницата каде што сте го купиле производот.

#### **Исфрлање на истрошените батерии (применливо во Европската унија и други земји со посебни собирни центри)**

Овој симбол на батеријата или на нејзиното пакување, укажува дека батеријата испорачана со овој производ не треба да се третира како обичен домашен отпад.

Кај некои батерии овој симбол може да биде во комбинација со хемиски симбол. Хемиски симболи за жива (Hg) или олово (Pb)се додадени ако батеријата содржи повеќе од 0.0005% жива ии 0.004% олово.

Со правилно исфрлање на батериите, Вие ќе помогнете во спречувањето на потенцијалните негативни последици за опкружување и човековото здравје,што може да се предизвикаат со неправилно исфрлање на овој производ. Рециклирањето на материјалите ќе допринесе за зачувување на природните ресурси.

Во случај уредот да треба постојано да е поврзан со вградената батерија, за зачувување, безбедност или интегритед на податоците, оваа батерија треба да се заменува само од квалификуван сервисен персонал.

За да обезбедите правилен третман на батериите, однесете ги при крај на нивниот животен век во собирен центар за рециклирање на електрична и електронска опрема.

За правилно и безбедно отстранување на сите типови батерии од апаратот, прочитајте го упатството за вадење на батериите од уредот. Однесете ги батериите во собирен центар за рециклирање на електрична и електронска опрема. За подетални информации околу рециклирање на батериите, Ве молиме, контактирајте ја локалната компанија за рециклирање, отпад или продавницата каде што сте го купиле производот.

#### **Отстранување на стари батерии и електрична и електронска опрема (применливо во Европската Унија и другите европски земји со одвоени системи за прибирање)**

Овој симболна производот, батеријата или пакувањето означува дека производот и батеријата не треба да се третираат како обичен отпад од домаќинството. Кај некои батерии овој симбол може да се користи во комбинација со хемиски симбол. Хемиските симболи за жива (Hg) или олово (Pb) се додаваат доколку батеријата содржи повеќе од 0,0005% жива или 0,004% олово. Со правилното отстранување на овие производи и батерии, ќе помогнете во спречување на потенцијалните негативни последици по животната средина и човековото здравје кои би можеле да настанат заради несоодветно ракување со батериите. Рециклирањето на материјалите ќе помогне во зачувување на природните ресурси.

Доколку производите треба постојано да бидат поврзани на вградена батерија поради причини поврзани со безбедност, перформанси или интегритет на податоци, таквата батерија треба да ја менуваат само квалификувани сервисери. За да бидете сигурни дека батеријата и електричната и електронската опрема правилно ќе се отстранат, по завршување на нивниот работен век, оставете ги овие производи на определено место за прибирање и рециклирање на електрична и електронска опрема. За сите останати батерии, ве молиме погледнете го делот за начинот за безбедно отстранување на батеријата од производот. Оставете ја батеријата на определено место за прибирање и рециклирање на стари батерии. За подетални информации околу рециклирањето на овој производ или батерија, ве молиме обратете се до вашите локални власти, службата за отстранување отпад или до продавницата во која сте го купиле производот или батеријата.

#### Користење на камерата

• Камерата не ја држете за следните делови и исто така камерата не ја држете за капакот за приклучоци.

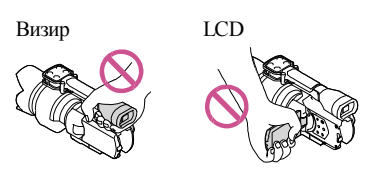

Објектив(NEX-VG30H/VG30EH)Капак за објектив(NEX-VG30H/

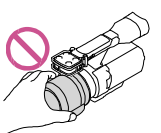

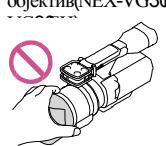

Вграден микрофон

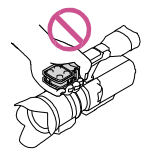

• Камерата не е отпорна на прашина, паѓање или вода. Видете "Мерки на претпазливост" (стр.. 67).

#### Ставки од менито, LCD панел, визир и објективи

- Ставки од менито кои се сиви не се достапни при одредено снимање или репродукција.
- LCD екранот и визирот се произведени со високопрецизна технологија, ефективна употребливост е преку 99.99%. Сепак, тука може да има некои мали црни точки и/или светли точи (бело, црвено, сино или зелено во боја) кои непрекинато се појавуваат на LCD екранот. Овие точки се нормални резултати од производствениот процес и не влијаат врз снимањето.

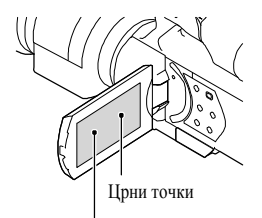

Бели, црвени, сини или зелени точки

- •Не го снимајте сонцето или камерата не ја оставајте на сонце подолго време. Внатрешноста на камерата може да се оштети. Ако зраците од сонцето се фокусираат на близок објект, може да предизвика пожар. Кога камерата сте принудени да ја ставите на директна сончева светлина, ставете го капакот за објектив.
- Со изложување на LCD екранот, визирот или објективот на директна сончева светлина подолго време може да предизвика дефект.
- Не гледајте кон сонце. На тој начин може да предизвикате дефект на камерата. Сонцето сликајте го само кога сонцето не е многу јако, на пр. на самрак.
- Не гледајте во сонцето или силни зраци преку изваден објектив. Ова може непоправливо да Ви ги оштети очите.

#### За дотерување јазик

• Приказите на екранот во некои локални јазици се употребени за илустрација на процедурата за работа. Сменете го јазикот на екранот пред да почнете да работите со камерата ако е неопходно (стр. 27).

#### За снимање

- За обезбедување на стабилна работа на мемориската картичка, се препорачува мемориската картичка да ја форматирате со камерата кога ќе почнете за прв пат да ја употребувате. Со форматирање на мемориската картичка ќе ги избришете сите податоци зачувани на неа и нема да може да ги вратите. Важни податоци снимете на компјутер.
- Пред да почнете да снимате, тестирајте ја функцијата за снимање за да се осигурете дека сликата и звукот се снимаат без никакви проблеми.
- Надокнада за дефектот или губење на снименото не може да се обезбеди, иако снимањето или прегледот не се возможни

поради неправилност на камерата, мемориската картичка и т.н.

- За да ги видите снимањата на ТВ направени со камерата, потребен е NTSC-основен ТВ за NEX-VG30/VG30H и потребен е PALосновен ТВ за NEX-VG30E/VG30EH.
- Tелевизиските програми, филмови, видео ленти и други материјали можат да имаат авторска заштита.

Неовластено снимање на ваков материјал е во спротивност на законот за авторско право.

• Камерата користете ја во согласност со локалните регулативи.

#### Забелешки за репродукција

- Може нема да може нормално да репродуцирате слики, снимени со камерата, на други уреди. Исто така, може нема да можете да репродуцирате слики снимени со други уреди на Вашата камера.
- Филм состандарден квалитет на слика (STD) снимен на SD мемориска картичка не може да се репродуцира на AV опрема на друг производител.

#### DVD медиум снимен со HD квалитет на слика (висока дефиниција)

• DVD медиум снимен со висок квалитет на слика (HD) може да се репродуцира на уреди кои се компатибилни со AVCHD стандард. Не можете да репродуцирате диск снимен со висока дефиниција на квалитет на слика (HD) на DVD плеери/ рекордери кои не се компатибилни со AVCHD формат. Ако ставите диск снимен со AVCHD формат (висока дефиниција на квалитет на слика (HD)) во DVD плеер/ рекордер, може да се случи да не можете да го извадите дискот.

#### Зачувајте ги сите снимени слики

- Да избегнете снимените слики да ги изгубите, одвреме навреме снимајте ги сите слики на надворешен медиум. За префрлање слики на компјутер, видете стр.46 и за префрлање слики на надворешен уред, видете стр.53..
- Типот на диск или медиум на кој сликите може да се зачуваат зависи од [**FREC** Mode] избран кога сликите се снимени. Филмови снимени во  $[60p$  Quality  $\overline{PS}$ ]

 $VG30/VG30H$ ) [50p Quality  $\overline{PS}$  1 (NEX-VG30E/VG30EH) или [Highest Quality FX] може да се снимат на надворешен медиум или на Blu-ray диск (стр. 53).

#### Забелешки за батерија/ACадаптер

- Извадете ја батеријата или AC адаптер откако ќе ја исклучите камерата.
- Откачете го АС алаптерот од камерата држејќи го за и камерата и за DC приклучокот.

#### Забелешка за температурата на камерата/батеријата

• Кога температурата на камерата или батеријата премногу ќе се зголеми или премногу ќе се намали, може нема да може да снимате или репродуцирате на камерата, поради карактеристиката на камерата за заштита која се активира при вакви температури. Во овој случај индикатор се прикажува на LCD екранот или визирот.

#### Кога камерата е поврзана со компјутер или додатоци

- Не се обидувајте да форматирате мемориска картичка на камерата преку компјутер. На тој начин, камерата може да не работи правилно.
- Кога камерата ќе ја поврзете со друг уред преку кабел за комуникација, приклучоците поврзете ги правилно. Насилно туркање на приклучокот во терминалот ќе го оштети терминалот и може да предизвика дефект на камерата

#### Ако не можете да снимате/ репродуцирате слики, направете [Format]

• Ако продолжувате со снимање/бришење слики подолго време, на мемориската картичка се случува делење на податоците. Не може да се меморираат или снимаат слики. Во овој случај, прво снимете ги сликите на компјутер, потоа направете [Format] со допирање  $M=W$  (MENU) →[Setup] →  $[$   $\bigodot$   $\bigodot$  Media Settings)]  $\rightarrow$  [Format]  $\rightarrow$  $OK \rightarrow OK$ 

#### Забелешки за опционални додатоци

- Препорачуваме користење оригинални Sony додатоци.
- Оригинални Sony додатоци може да не се достапни во некои земји/региони.

## За ова упатство, илустрации и

#### прикази на екранот

- На пр., сликите кои се користат во ова упатство за илустрација се снимени со помош на дигитална камера и затоа може да се бидат различни од сликите и индикаторите на екранот кои всушност се појавуваат на камерата. Илустрациите од камерата и индикацијата на камерата се претерани или поедноставени за да ги разберете.
- Во ова упатство, DVD диск снимен со висока дефиниција на квалитет на слика (HD) е наречен AVCHD диск за снимање.
- Дизајнот и спецификациите на камерата и додатоците се предмет на измена без претходна најава.
- Индикаторите на екранот во ова упатство се за NEX-VG30.

#### Забелешка за користење

- Не правете ништо од следното. Во спротивно, мемориската картичка може да се оштети снимените слики нема да може да ги репродуцирате или може да се изгубат или може да се случи друг дефект.
	- вадење на мемориска картичка кога индикаторот за пристап (стр. 31) свети или трепка -вадење на батеријата или ACадаптерот од камерата, создавање механички шок или вибрации на камерата кога  $\Box$  (Movie)/ $\Box$ (Photo) индикаторите (стр. 34) или индикаторот за пристап (стр. 31) светат или трепкаат
- Кога користите ремен за рамо (одделно се продава), внимавајте да не ја удрите камерата од нешто

## Содржина

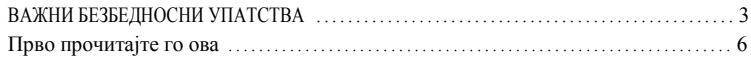

### Почнување со употреба

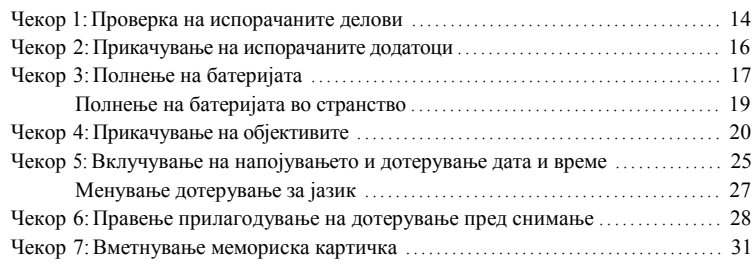

# Снимање/Репродукција

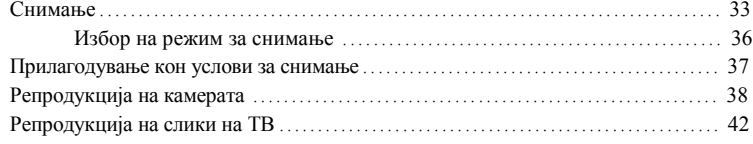

## Напредни операции

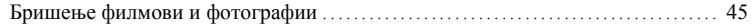

## Снимање филмови и фотографии на компјутер

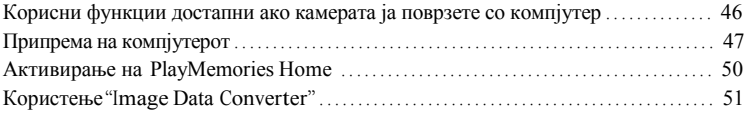

## Снимање слики со надворешен уред

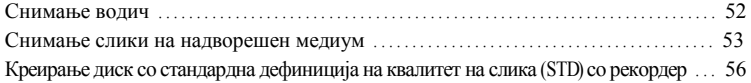

## Менување накамерата

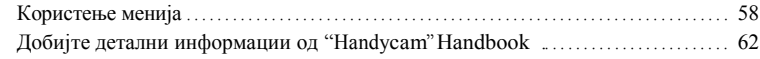

## Дополнителни информации

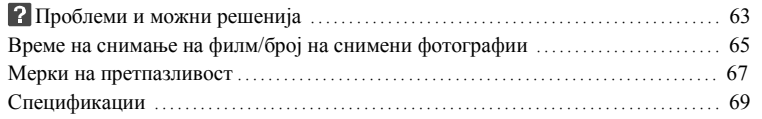

## Брзо повикување

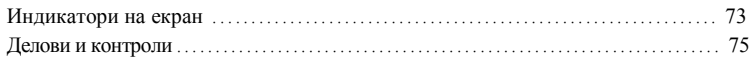

# содржина

## Почнување со употреба Чекор 1: Проверка на испорачани делови

Проверете дали ги имате следните делови испорачани со камерата. Бројот во ( ) означуваат испорачана количина.

#### Сите модели

- Оваакамера  $(1)$
- Капак за куќиште (прикачено на камерата NEX-VG30H/VG30EH; испорачано но не е прикачено на други испорачано но не е прикачено на други Мала литиумска батерија веќе е темодели) (1) (стр. 20)

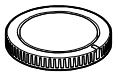

• АС адаптер  $(1)$  (стр. 17)

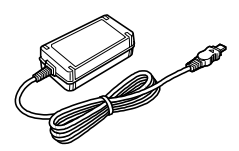

• Кабел за напојување (1) (стр. 17)

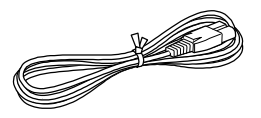

• Компонентен А/V кабел  $(1)$  (стр. 42)

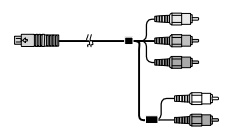

 $\cdot$  A/V кабел за поврзување (1) (стр. 42)

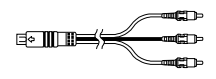

• USB кабел (1) (стр. 53)

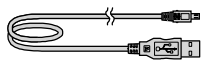

• Безжичен далечински управувач (RMT-835) (1)

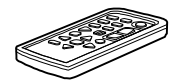

инсталирана.

• Батерија на полнење (NP-FV70) (1) (стр. 17)

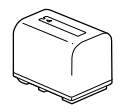

• Капак за батерии (1) (стр. 16)

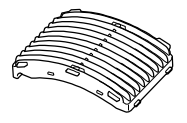

• Екран за ветар  $(1)$  (стр. 16)

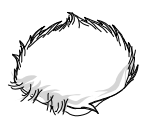

• Голем окулар (1) (стр. 30)

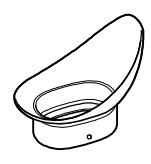

- CD-ROM "Handycam" апликација со софтвер (1) (стр. 47)
	- -"PlayMemories Home" (софтвер, со "PlayMemories Home Help Guide")
	- -Image Data Converter (RAW развој на софтвер)
	- -"Handycam" Прирачник (PDF)
- •Упатство за употреба (Ова упатство (1)

#### NEX-VG30H/VG30EH

• Објектив со голема моќ на зголемување (E PZ18-200mm F3.5-6.3 OSS) (прикачен на камерата) (1) (стр. 20)

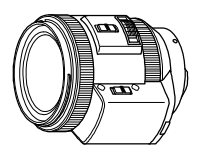

• Капак за објектив (1) (стр. 24)

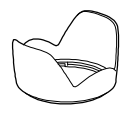

• Преден капак за објектив (прикачен на објективот) (1) (стр. 20)

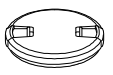

• Заден капак за објектив (1) (стр. 20)

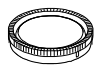

## Чекор 2: Прикачување испорачани додатоци

#### Прикачување објективи

Видете ја стр. 20 за информација за прикачување објектив. NEX-VG30/VG30E не следува со E PZ18-200mm F3.5-6.3 OSS објектив. Користете соодветни објективи (одделно се продаваат). За моделите NEX-VG30H/VG30EH, објективот е прикачен на камерата уште кога ќе го купите.

#### Прикачување екран за ветар

Користете Екран за ветар кога сакате да го намалите шумот на ветар снимен од микрофонот. Прикачете Екран за ветар со Sony логото свртено надолу.

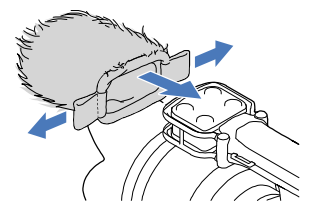

#### Прикачување капак за батерии

Прикачете капак за батерии откако ќе ја ставите батеријата.

Прикачете го капакот за батерија со испакнатиот дел ((1)) свртен како што е прикажано на илустрацијата.

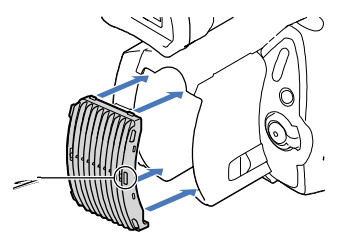

## Чекор 3: Полнење на батеријата

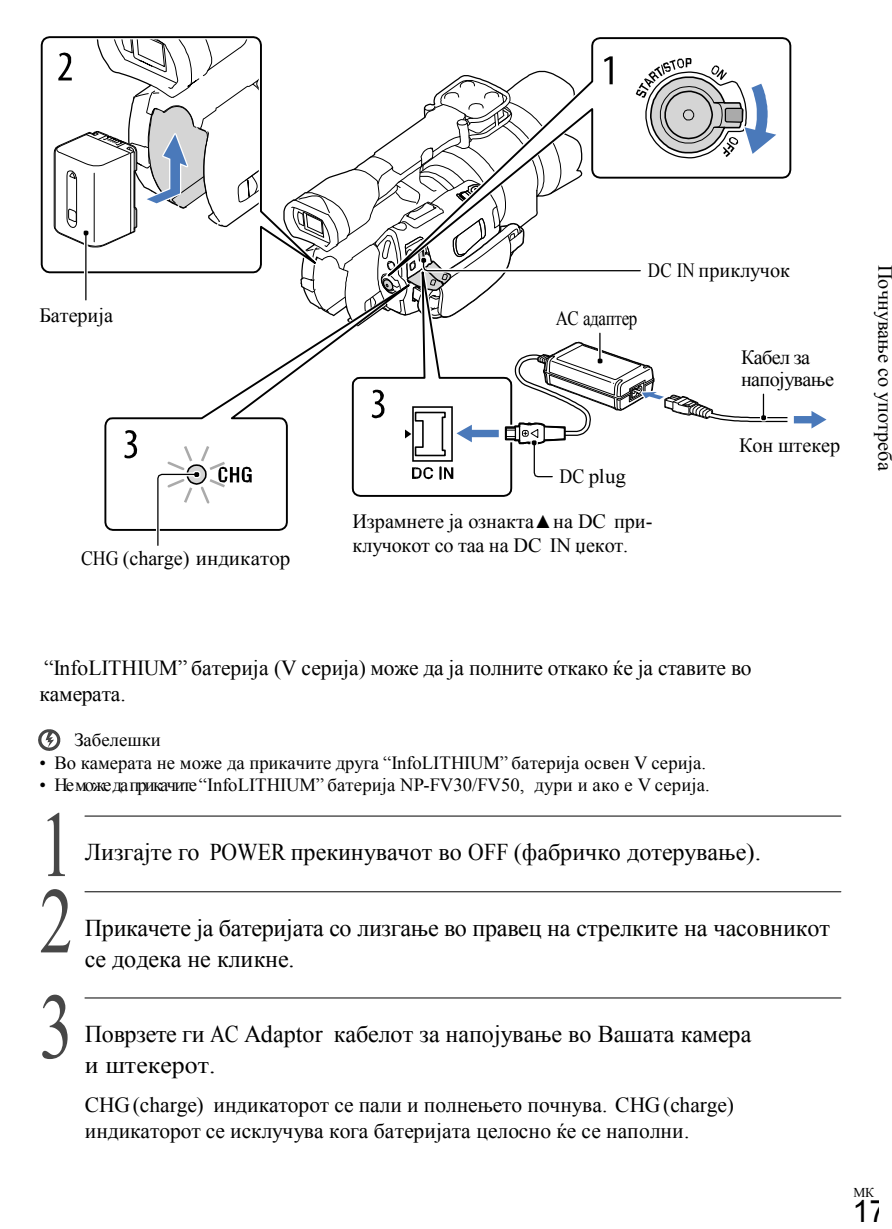

"InfoLITHIUM" батерија (V серија) може да ја полните откако ќе ја ставите во камерата.

- Забелешки
- Во камерата не може да прикачите друга "InfoLITHIUM" батерија освен V серија.
- Неможе да прикачите "InfoLITHIUM" батерија NP-FV30/FV50, дури и ако е V серија.

1 Лизгајте го POWER прекинувачот во OFF (фабричко дотерување). 2 Прикачете ја батеријата со лизгање во правец на стрелките на часовникот се додека не кликне.

3 Поврзете ги AC Adaptor кабелот за напојување во Вашата камера и штекерот.

CHG(charge) индикаторот се пали и полнењето почнува. CHG(charge) индикаторот се исклучува кога батеријата целосно ќе се наполни.

#### 4 Кога батеријата е наполнета, откачете го AC адаптерот од DC IN приклучокот на камерата.

#### Време за полнење

Приближно време (мин.) потребно за полнење на целосно испразнета батерија.

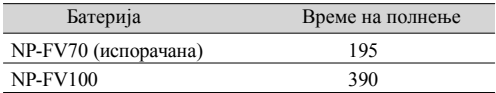

• Времето за полнење прикажано во горната табела е мерена кога полните камера на температура од 25 °C(77 °F).Се препорачува батеријата да ја полните температура во опсег од 10 °Cдо 30 °C(50 °F до 86 °F).

#### Совети

- Видете стр. 65 за време за снимање и репродукција.
- Кога камерата е вклучена, можете да ја проверите приближната вредноста на преостанатата батерија преку индикаторот за преостаната батерија кој се наоѓа на горниот десен агол на LCD екранот.

#### За отстранување на батеријата

Лизгајте го POWER прекинувачот во OFF.Лизгајте ја BATT(battery) рачката за ослободување ((1)) и извадете ја батеријата ((2)).

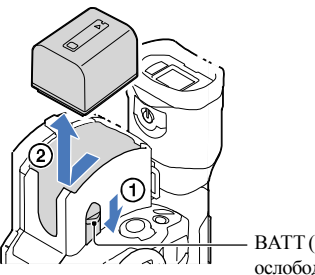

BATT(battery) рачка за ослободување

#### За користење штекер како извор за напојување

Направете некои поврзувања како "Чекор 3: Полнење на батеријата" (стр. 17).Дури и ако батеријата е прикачена, батеријата не е испразнета.

Забелешка за прикачување/откачување на извор за напојување

- Кога ќе ја отстраните батеријата или откачите AC алаптерот, исклучете ја камерата и проверете дали **Hill (Movie)/ • (Photo)** индикаторите (стр. 34), индикаторот за пристап (стр. 31) се исклучени.
- CHG (charge) индикаторот трепка при полнење под следниве услови: -Батеријата не е ставена правилно. -Батеријата е оштетена.
	- -Температурата на батеријата е ниска. Извадете ја батеријата од камерата и оставете ја на топло место. -Температурата на батеријата е висока.

Извадете ја батеријата од камерата и ставете ја на ладно место.

• Во фабричкото дотерување, напојувањето автоматски се исклучува ако камерата ја оставите без никаква операција околу 5 минути, за заштеда на батеријата ([A. Shut Off]).

#### Забелешки за AC адаптерот

- Користете го најблискиот штекер кога користите AC алаптер. Откачете го AC алаптерот од штекер веднаш ако се случи некој дефект при користење на камерата.
- ACадаптерот не го користите сместен во тесен простор, пр. меѓу ѕид и мебел.
- Не предизвикувајте краток спој на DC приклучокот на ACадаптерот или терминалот за батерии со метални предмети. Ова може да предизвика дефект.

#### Забелешка за кабелот за напојување

Кабелот за напојување е дизајниран специјално за користење само со оваа камера и не треба да се користи со друга електронска опрема.

#### Полнење на батеријата во странство

Батеријата може да ја полните во било која земја/регион преку AC адаптер испорачан со камерата во опсег од AC 100 V - 240 V, 50 Hz/60 Hz.

• Не користите трансформатор за електронски напон.

## Чекор 4: Прикачување објективи

Во ова упатство е објаснето како да прикачите објектив со користење на E PZ18- 200mm F3.5-6.3 OSS објектив кој е испорачан со NEX-VG30H/VG30EH (објективот е прикачен уште кога ќе го купите).

Ако користите друг објектив, видете во упатството испорачано со објективот.

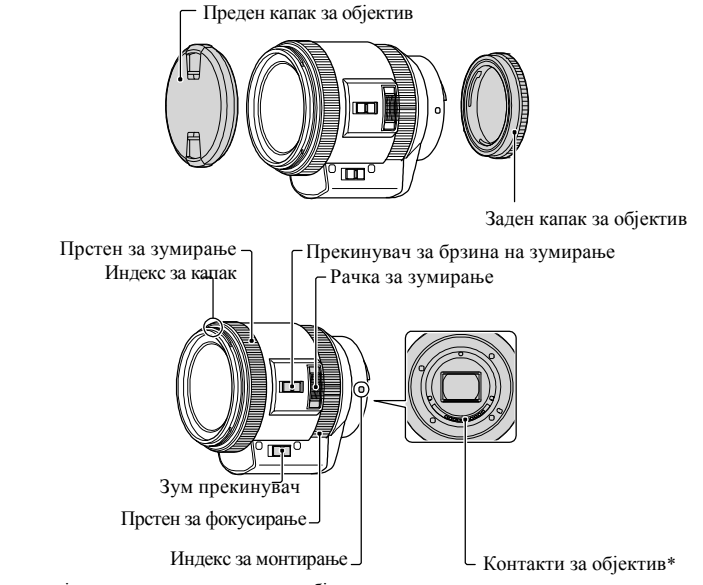

\* Не ги допирајте или валкате контактите за објективот.

Отстранете го капакот од куќиштето од камерата и капакот за пакување од задниот дел на објективот.

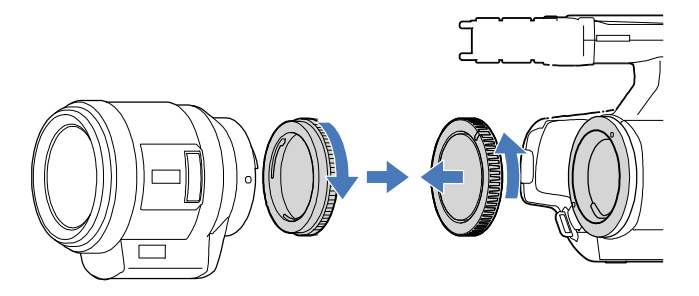

Монтирајте го објективот со лизгање на индексот за монтирање (бел) на објективот и куќиштето на камерата. Додека објективот го притискате нежно кон камерата, завртете го објективот во насока на стрелките на часовникот во позиција за заклучување.

Внимавајте објективот правилно да го ставите.

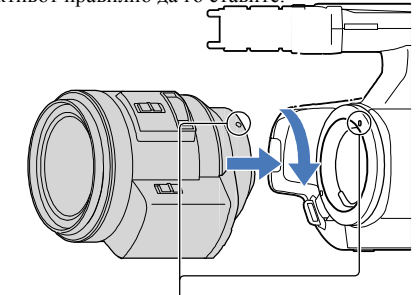

Индекс за монтирање (бели)

#### Забелешки

- Кога ќе ги прикачите објективите, не го допирајте копчето за ослободување на објективот.
- Не употребувајте сила кога прикачувате објективи. Насилното монтирање на објективот може да предизвика дефект или да го оштети објективот.
- Може да има некои мали движења на објективот во заклучена позиција, во зависносност од објективот кој се користи. Ова не е дефект.
- Куќиштето на камерата држете го со предниот крај надолу и брзо менувајте го објективот далеку од прашливи места да спречите прашина или остатоци да влезат во камерата.

#### Отстранување на објективите

Додека го притискате копчето за ослободување на објективот навнатре, завртете го објективот во спротивна насока од стрелките на часовникот додека не запре.

• Кога ќе го отстраните објективот, објективот и камерата држете ги со двете раце.

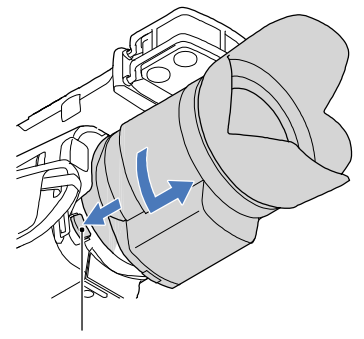

Копче за ослободување на објектив

Заменете го капакот за пакување на објективот и прикачете го капакот за куќиштето на камерата.

- Израмнете ја ознаката на капакот за куќиштето со индексот за монтирање и завртете го капакот во насока на стрелките на часовникот.
- Пред да ги прикачите капаците, отстранете ја прашината од нив.

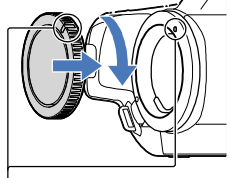

Израмнете ги ознаките.

Забелешки

- Кога го менувате објективот, ако во камерата влезе прашина или остатоци и се залепат на површината на сензорот за слика (дел кој делува како филм), може да се прикаже на сликата, во зависност од условите за снимање. Сензорот за слики има заштитен слој од прашина, да спречи прашината да се залепи за сензорот за слика. Но, , attach or remove the lens quickly somewhere away from dusty locations.
- Куќиштето на камерата не ја оставајте со отстранет капак за објектив и куќиште.

Ако прашина или остатоци се прикачат на сензорот за слика

Исклучете ја камерата и откачете го објективот. Исчистете го сензорот за слика и околното место со помош на вентилатор (одделно се продава) и потоа повторно прикачете го објективот.

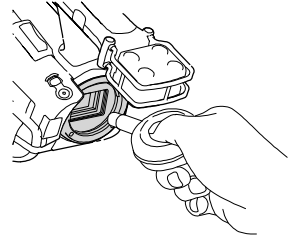

#### Забелешка

- Не користите прскалка бидејќи тоа може да прсне капки вода во внатрешноста на камерата.
- Врвот од вентилаторот не го ставајте во празниот простор за монтирање, за врвот од вентилаторот да не го допре сензорот за слика.
- Камерата држете ја надолу за да спречите прашината повторно да не влезе во камерата.
- Не предизвикувајте механички шок на камерата при чистење.
- Ако сензорот за слики не можете да го исчисте со помош на горната постапка, консултирајте се со продавачот на Sony или локалнот овластен сервис на Sony.

#### Mount Adapter

Со помош на Mount Adapter (одделно се продава), можете да прикачите A-mount објектив (одделно се продава) во камерата. За детали, видете во упатството за употреба испорачано со Mount Adaptor.

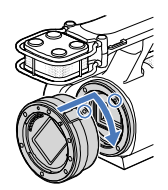

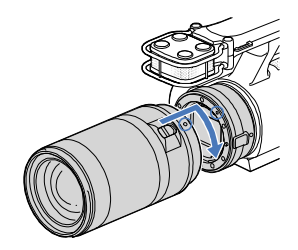

Достапните функции се разликуваат во зависност од типот на Mount Adaptor.

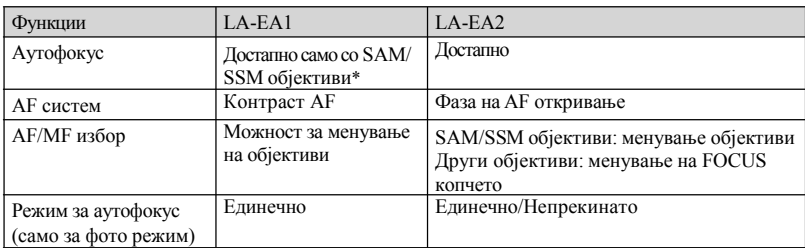

\* Со LA-EA1, брзина на аутофокус со прикачен A-mount објектив ќе биде поспор во споредба со Emount објектив. (Кога е прикачен A-mount објектив, брзината на аутофокусот ќе биде 2 секунди до 7 секунди, кога снимате под услови мерени од страна на Sony. Брзината може да се разликува во зависност од предметот, околното светло и т.н.)

#### Забелешка

- Некои објективи може нема да може да се користат или имаат ограничена функционалност. Проверете соодветна веб страна за поддршка или консултирајте се со овластен Sony серви за компатибилност на објективот.
- Звукот од објективот и камерата кога работи може да се сними при снимање филм. Ова можете да го избегнете со дотерување на Audio Rec Level во минимум. Допрете MENU (MENU) →[Camera  $/$ Mic $] \rightarrow \mathcal{Q}$  ( $\mathcal{Q}$  Microphone) $] \rightarrow$  [Audio Rec Level].
- Може да е потребно подолго време или може да има потешкотии камерата да фокусира, во зависност од објективот кој се користи или предметот.

#### За прикачување сенило на објектив

Израмнете ја црвената линија на сенилото со таа на објективот и монтирајте го на објективот. Завртете го сенилото во насока на стрелките на часовникот се додека црвената точка од сенилото и црвената линија од објективот не се израмнат и кликне.

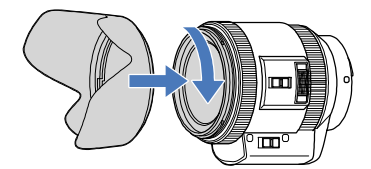

Сенилото не може да се прикачи на задниот дел од објективот.

## Чекор 5: Вклучување на напојувањето и дотерување дата и време

1 Лизгајте го POWER прекинувачот во ON додека држите на зеленото копче.

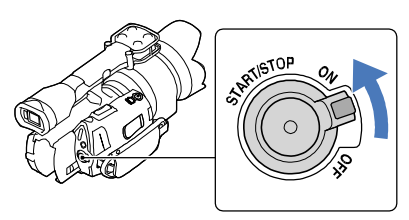

POWER прекинувач

2 Изберете јазик, потоа допрете [Next].

Допрете го копчето на LCD екранот

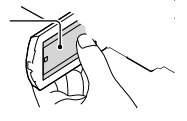

Изберете географско подрачје со  $\blacktriangleleft$  /  $\blacktriangleright$ , потоа допрете [Next].

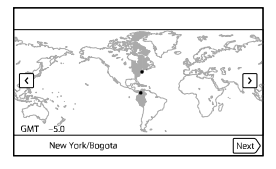

• За повторно дотерување дата и време, допрете  $\overline{\text{Maw}}$  (MENU)  $\rightarrow$ [Setup]  $\rightarrow$ [ $\bullet$ ] ( $\bullet$ ] Clock Settings)] → [Date & Time Setting] →[Date & Time]. Кога ставката не е на екран, допрете **• Се додека не се прикаже ставката.** 

4 Дотерајте [Daylight Savings] или [Summer Time], потоа допрете [Next].

• Ако дотерате [Daylight Savings] или [Summer Time] во [On], се поместува 1 час напред.

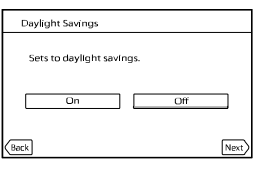

Изберете формат за дата, потоа допрете [Next].

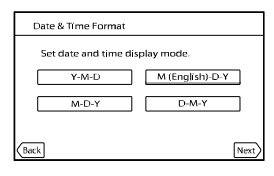

Изберете дата и време, допрете  $\sim$   $/$   $\sim$  да дотерате вредност и допрете  $[Next] \rightarrow$  OK \*.

\* Екран за потврда се прикажува само кога ќе дотерате време за прв пат.

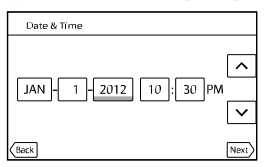

Часовникот почнува.

Забелешки

- Датата и времето не се прикажуваат при снимање, но тие автоматски се снимаат на мемориската картичка и може да се прикажат при репродукција. За приказ на дата и време, допрете  $(MENU) \rightarrow [Setup] \rightarrow [P]$  (Playback Settings)]  $\rightarrow$  [Data Code]  $\rightarrow$  [Date/Time]  $\rightarrow$   $OR$ .
- Звучниот сигнал можете да го исклучите со  $\overline{\text{MAV}}$  (MENU)  $\rightarrow$ [Setup]  $\rightarrow$ **[ (**General  $\text{Setting}$ ]  $\rightarrow$   $\text{[Beep]} \rightarrow$   $\text{[Off]} \rightarrow$   $\text{[OK]}$
- Ако копчето што сте го допреле не реагира правило, калибрирајте го екранот на допир.

За исклучување на напојувањето

Лизгајте го POWER прекинувачот во OFF.

(Movie) индикаторот трепка неколку секунди и камерата се исклучува.

Менување дотерување за јазик

Можете да го смените приказот на екранот да прикажува пораки во одреден јазик.

Допрете **МЕЛИ** (MENU) →[Setup] → $[$  **(**  $\bigcup$  General Settings)] →[Language Setting] → јазик по избор  $\rightarrow$  **OK**  $\rightarrow$   $\rightarrow$   $\rightarrow$   $\rightarrow$   $\rightarrow$   $\rightarrow$ 

## Чекор 6: Правење прилагодување на дотерувања пред снимање

#### LCD панел

Отворете го LCD панелот за 90 степени кон камерата  $(0)$  и потоа прилагодете го аголот $(②)$ .

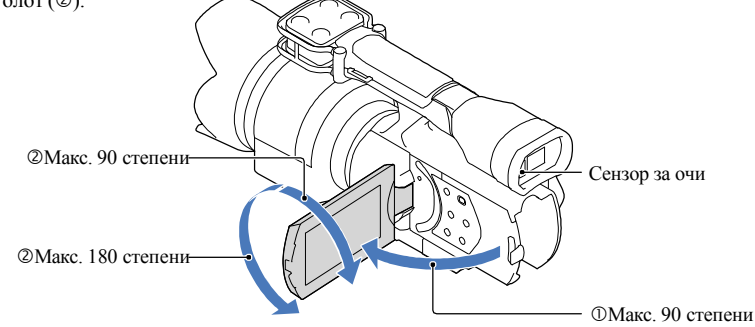

#### Совети

- Сликите се прикажуваат на визирот или LCD екранот.
- Како што окото го приближувате кон визирот кога LCD екранот е затворен, приказот на екранот се менува во визир. Може да дотерате камерата да го менува приказот за екран во визир како што го приближувате окото кон визирот, дури и ако LCD екранот е отворен.
- Можете да ја прилагодите осветленоста на LCD екранот со [LCD Brightness ].

#### Менување приказ на LCD екранот

Допрете DISPLAYда кружи приказот на екранот по следниот редослед: Снимање: Детален приказ →едноставен приказ→минимален приказ Репродукција: Детален приказ →минимален приказ

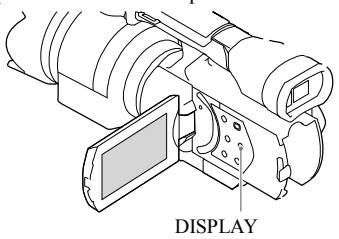

# Почнување со употреба  $\sum_{n=1}^{\infty}$ дочнување со употреба

#### Совет 61

• Во фабричкото дотерување, екранскиот приказ се менува на едноставен приказ за околу 4 секунди ([Display Setting]). Приказот се менува во детален приказ кога ќе допрете било каде на екранот освен на копчињата на LCD екранот да може да ги користите ставките.

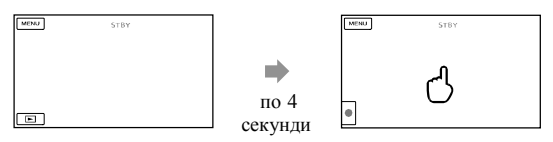

Приказот се стемнува по одредено време кога ќе го користите визирот.

#### Визир

Кога снимате додека гледате низ визирот, држете го окото блиску до визирот, додека LCD екранот е затворен. Ако индикациите во визирот се појават матно, прилагодете ја рачката за објектив за визир поставена под визирот. Ако [VF/Panel] е дотерано во [Auto], како се приближува окото кон визирот, сензорот за очи го детектира и приказот се менува во визир дури иако LCD екранот е отворен. Ако сензорот за око не го детектира окото, приказот останува во LCD екран.

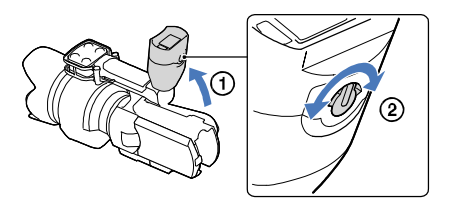

Ако во визирот сликата не е јасна

Ако не можете да ја видите сликата во визирот јасно на добро светло, користете го испорачаниот окулар. За прикачување на окуларот, затегнете го малку и израмнете го жлебот на окуларот во визирот. Можете да прикачите окулар свртен на десна или лева страна.

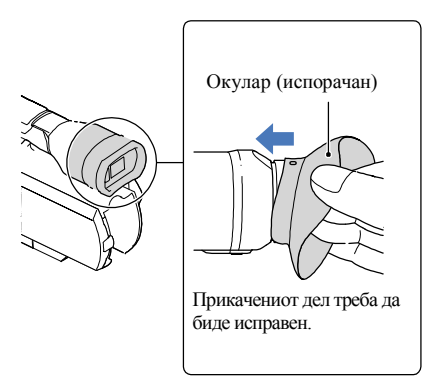

- Забелешка
- Не го вадете веќе прикачениот окулар.

## Чекор 7:Ставање мемориска картичка

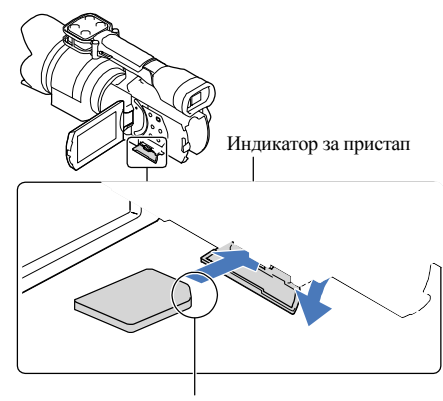

Внимавајте на правецот на отсечениот агол.

1 Отворете го капакот и ставете мемориска картичка со отсечениот агол во правец како што е прикажано се додека не кликне.

Се прикажува [Preparing image database file. Please wait.] екран ако ставите нова мемориска картичка. Почекајте додека екранот не се изгуби.

Затворете го капакот.

Забелешки

- Ako [Failed to create a new Image Database File. It may be possible that there is not enough free space.] се прикаже, форматирајте ја мемориската картичка (стр. 53).
- Проверете го правецот на мемориската картичка. Ако мемориската картичка на сила ја вметнувате во погрешен правец, може да се оштетат мемориската картичка, слотот за мемориска картичка или пак податоците.
- Не го отварајте капакот додека снимате.
- Кога ставате или вадите мемориска картичка, внимавајте мемориската картичка да не се отфрли и да не падне.

За вадење на мемориската картичка

Отворете го капакот и лесно турнете ја мемориската картичка.

Типови на мемориски картички коиможе да ги користите со камерата

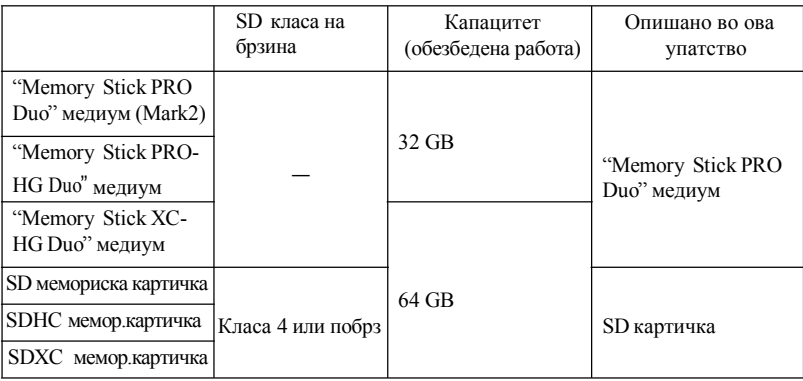

• Не е обезбедена работа со сите мемориски картички.

- Со оваа камера може да се користи "Memory Stick PRODuo" медиум, пола од големината на "Memory Stick"или стандардна големина SD картичка.
- Не прикачувајте етикети или слично на мемориската картичка или на адптерот за мемориска картичка. На тој начин може да предизвикате дефект.

#### Забелешка

- MultiMediaCard не може да се користи со оваа камера.
- Филмови снимени на "Memory Stick XC-HG Duo" медиум или SDXC мемориски картички не може да се префрлат или репродуцираат на компјутер или аудио/видео уреди кои не поддржуваат exFAT\* фајл систем со поврзување на камерата со овие уреди преку USBкабел. Прво проверете дали поврзаната опрема поддржува exFAT систем. Ако поврете опрема која не поддржува exFAT систем и ќе се прикаже екран за форматирање, не правете форматирање. Ќе ги изгубите сите снимени податоци.
- \* exFAT е фајл систем кој се користи за "Memory Stick XC-HG Duo" медиум и SDXC мемориски картички.

## Снимање/Репродукција

# Снимање

Фабрички, филмовите се снимаат со висока дефиниција на квалитет на слика (HD).

1 Прицврстете го ременот за рака.

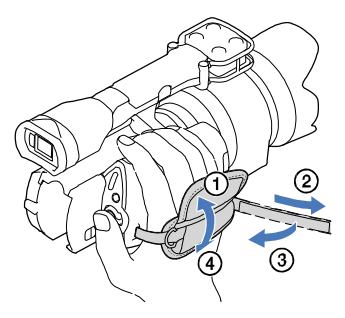

2 Да го извадите капакот за објектив, допрете на лизгачите на двете страни од капакот.

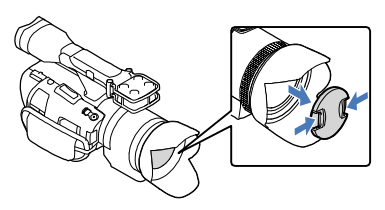

3 Лизгајте го POWER прекинувачот во ON додека држите на зеленото копче.

Камерата е вклучена

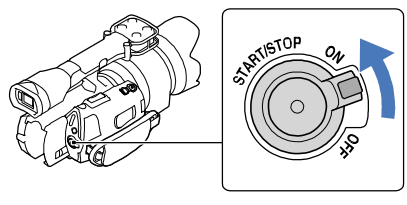

33Снимање/Репродукција`нимање/Репродукција

#### Снимање филмови

#### (Филм): Кога снимате филм

 $\Box$  (Фотографија): Кога снимате фотографии

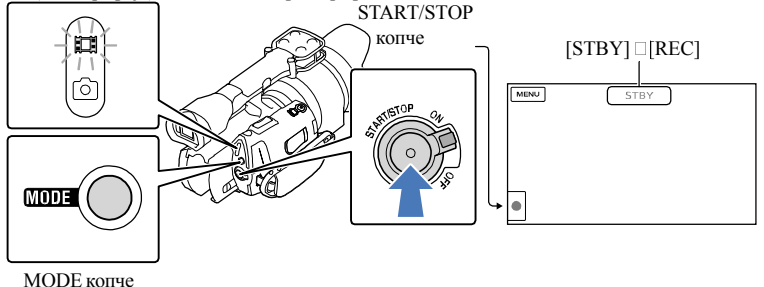

Допрете MODE да се вклучи (Movie) индикаторот.

Допрете START/STOP да почнете со снимање. Индикаторот за снимање се пали при снимање (стр. 77). Да запрете со снимање, допрете повторно на START/STOP.

#### Забелешки

- Максимално непрекинато време на снимање филм е околу 13 часа.
- Кога фајлот со филм ќе надмине 2 GB, автоматски се креира нов фајл со филм.
- Потребно е неколку секунди пред да можете повторно да почнете со снимање откако ќе ја вклучите камерата. За ова време, нема да може да ракувате со камерата.

• Следниве состојби ќе се прикажат ако податоците се уште се пишуваат на медиумот за снимање откако сте завршиле со снимање. За ова време, не предизвикувајте шок или вибрации на камерата, или да ја вадите батеријата или ACадаптерот. -Индикатор за пристап (стр. 31) свети или трепка

-Иконата за медиум во горениот десен агол на LCD екранот трепка

• Објективот држете го со левата рака да ја придржувате камерата при снимање (кога не користите статив). Проверете да не го допирате микрофонот со прстите.

#### Совети

- Видете стр. 66 за време за снимање на филмови.
- IRIS, Shutter Speed, Gain и Exposure се дотерани во автоматско прилагодување кога PROGRAM AE е допрено.
- [ElisteadyShot] е дотерано во [Standard] во фабричкото дотерување. Запомнете дека ако прикачениот објектив нема карактеристика за стабилизирање на сликата, не може да се користи

SteadyShot.

- Можете да снимате фотографии од снимен филм (NEX-VG30/VG30H).
- Можете да го проверите времето за снимање, проценка за преостанат капацитет и т.н. со допирање на **MENU** (MENU) → [Setup] →  $\blacktriangledown$  ( $\blacktriangledown$  Media Settings)] → [Media Info].
- LCD екранот на камерата може да прикаже снимени слики пеку цел екран (целосен приказ на пиксели). Но, ова може да предизвика мало отсекување од горе, долу, десно и лево на сликата кога репродуцирате на ТВ кој не е компатибилен со целосен приказ на пиксели. Во овој случај, дотерајте [Guide Frame] во [On] и снимете слики со друга рамка прикажана на екранот како водич.

#### Шифри при снимање

Снимената дата, време и состојба автоматски се снимаат на мемориската картичка. Тие не се прикажуваат при снимање. Но, можете да ги проверите во [Data Code] при репродукција. Да се прикажат, допрете MENU (MENU) →[Setup] →[ $\blacktriangleright$  ( $\blacktriangleright$  Playback Settings)]  $\rightarrow$ [Data Code]  $\rightarrow$ дотерување по желба  $\rightarrow$  **E** 

#### Снимање фотографии

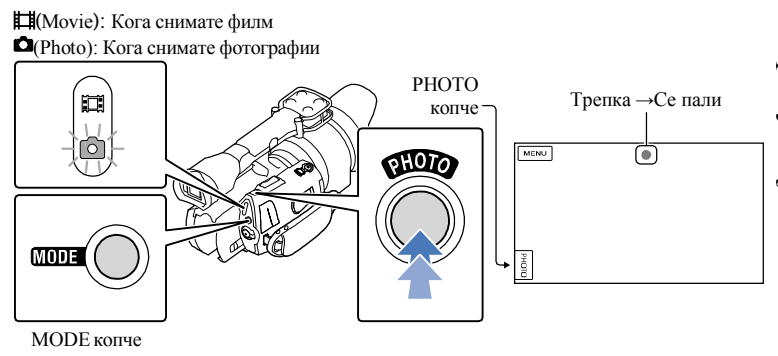

Кога ШШШ ќе исчезне, фотографијата е снимена.

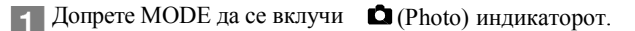

На LCD екранот се прикажува прекинувач за режим за снимање фотографии.

Допрете PHOTO малку за прилагодување на фокус, потоа допрете до крај.

#### Индикатор за фокус

Индикаторот за фокус го прикажува статусто за фокусирање со светнување/трепкање.

- : Фокусот е заклучен.  $^{\circ}$ ерети
- : Камерата не може да го фокусира предметот автоматски. Или повторно снимајте или сменете го дотерувањето за фокус. ●трепка

#### Совет

• Видете на стр. 66 за број на снимени фотографии.

- IRIS, Shutter Speed, ISO и Exposure се дотерани во автоматско прилагодување кога PROGRAM AE е допрено.
- За менување големина на слика, допрете  $\overline{\text{Maw}}$  (MENU)  $\rightarrow$ [Image Quality/Size]  $\rightarrow$ [ $\bullet$ ] Image Size]  $\rightarrow$ дотерување → .
- Не можете да снимате фотографии додека е прикажано  $\bullet$ .

#### Избор на режим за снимање

Можете да смените квалитет на слика која сте ја снимиле со допирање на  $(MENU) \rightarrow [Image Quality/Size] \rightarrow [E] RECMode].$ 

Типовите на медиуми на кои сликите може да се зачуваат зависат од избраниот режим за меморирање.

За детали за меморирање преку надворешни уреди, видете на стр. 53.

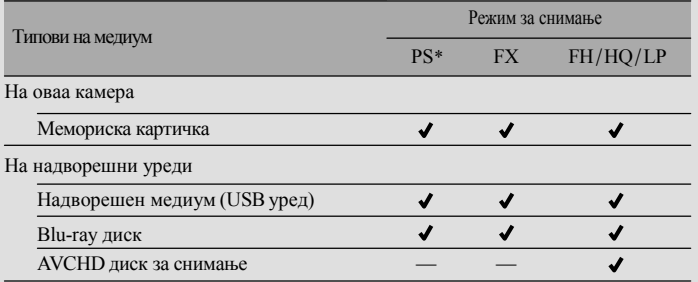

\* [PS]може да се дотерамо само кога [ Frame Rate] е дотерано во [60p] (NEX-VG30/VG30H), [50p] (NEX-VG30E/VG30EH).
### Прилагодување услови за снимање

Рачно прилагодување на Користење статив експозиција и т.н. (MANUAL бирач)

Ова е погодно за рачно правење прилагодување преку MANUAL бирачот, со назначување на менито ([Exposure] во фабричко дотерување) на MANUAL копчето.

#### MANUAL копче

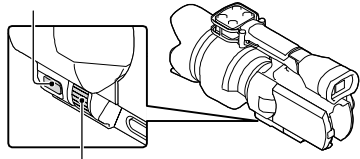

MANUAL бирач

Како да го користите MANUAL бирачот

Прилагодете со MANUAL бирачот да направите прилагодување и кога ќе допрете на IRIS или SHUTTERSPEED.

За назначување на мени

Допрете и држете на MANUAL неколку секунди за приказ на [MANUAL Button] екранот. Вртете го MANUAL бирачот да назначите ставка.

Може да назначите [Exposure], [ Gain ( ISO)],[IRIS],[Shutter Speed], Shift], [WB Color Temp.], [WB B-A], или [WB G-M].

Прикачете статив (одделно се продава) во кутијата за статив со помош на завртки за статив (одделно се продава, должината на завртките мора да биде помала од 5.5 mm (7/32 in.)).

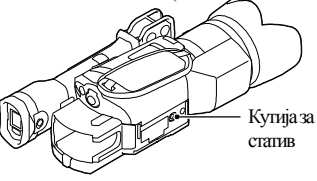

# **Репродукција.на камерата**

Совет

• Камерата снимените слики автоматски ги прикажува како настан врз основа на дата и време.

1 Лизгајте го POWER прекинувачот во ON додека држите на зеленото копче.

Камерата е вклучена.

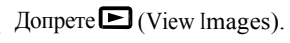

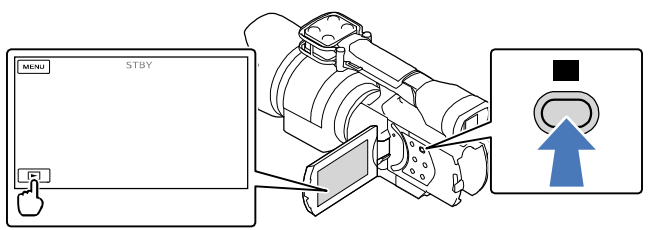

По неколку секунди се прикажува Event View екранот.

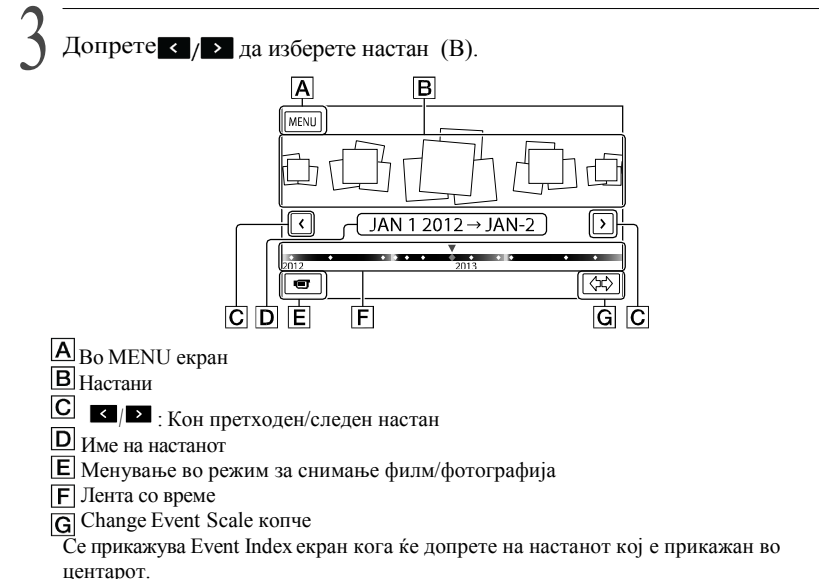

• Допрете  $\Leftrightarrow$  ((G) Change Event Scale) на долниот десен агол од екранот за да можете да го смените опсегот на лентата со време од една и пол година до три месеци, со што се менува бројот на настани кои може да се прикажат на лентата за време.

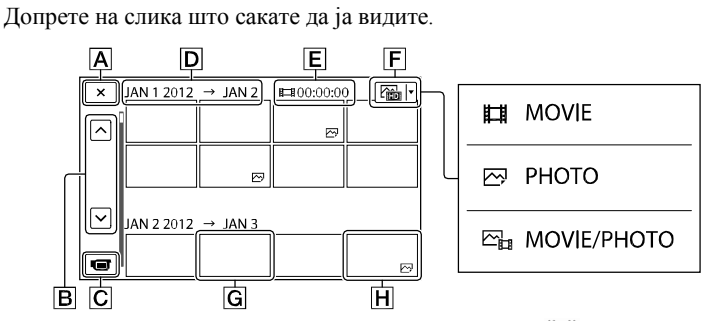

Допрете (F) да изберете тип на слика за приказ во индекс од [ $\Box$ ] MOVIE] (само филм), [ ⊠РНОТО] (само фотографии), или [ Шы МОVIE/РНОТО] (мешано филмови и фотографии).

Враќање воEvent View екранот

: Приказ на претходна/следна страна (Со допирање и држење на копчето за листање на индекс екранот.) **B**  $\blacksquare$ 

- Менување во режим за снимање филм/фотографија
- Наслов на настан
- Вкупно време на филмови во Event (Вкупното време на фотографии се прикажува само кога се фотографии)
- Switch ImageType копче
- **G** Филм
- Фотографија

• се прикажува со филм или фотографија која неодамна е репродуцирана или снимена. Ако допрете на филм или фотографија со  $\blacktriangleright$ , можете да продолжите со репродукција од претходно време.

#### Работа на камерата при репродукција на филм

Може да ги користите функциите прикажани на сликата додека камерата репродуцира филм. Сликата ќе се прикаже кога ќе изберете  $\lceil \frac{E}{\ln M} M$ ОVIE/PHOTO] (фабричко дотерување) или [ MOVIE] со допирање на Switch ImageType копчето на Event Index екранот.

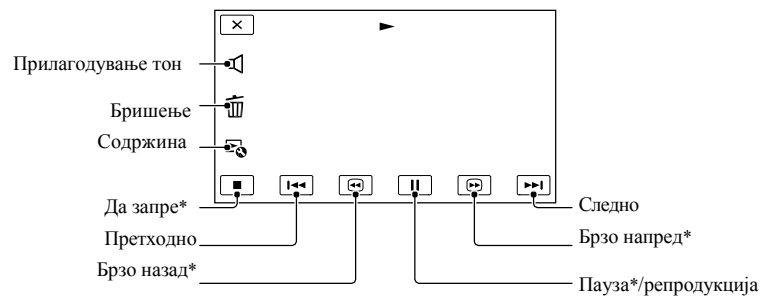

#### Забелешка

• Може нема да можете да репродуцирате слики со други уреди освен на камерата.

#### Совет

- Со допирање на  $\mathbf{F}_0$  копчето на екранот за репродукција се прикажуваат функции кои моментално можете да ги користите и Ви овозможува лесно користење на тие функции.
- Кога репродуцирате од избрана слака и дојдете до последната слика, екранот се враќа во INDEX екран.
- Допрете  $\Box$  **ID** при пауза за бавно репродуцирање филм.
- Кога продолжувате со допирање на  $\Box$   **•** при репродукција, филмовите се репродуцираат побрзо за околу 5 пати → околу 10 пати →околу 30 пати →околу 60 пати.
- Датата на снимање, време и условите автоматски се снимаат. Оваа информација не се прикажува при снимањето, но можете да ја прикажете за време на репродукцијата со допирање на (MENU) → [Setup] →  $\blacktriangleright$  ( $\blacktriangleright$  Playback Settings)] → [Data Code] →дотерување по желба→  $\blacktriangleright$  ок →  $\overline{\phantom{a}}$ .

Прилагодување јачина на тон на филм

При репродукција на филм, допрете  $\blacksquare \rightarrow \blacksquare$ прилагодете со  $\blacksquare \rightarrow \blacksquare \rightarrow \blacksquare \rightarrow \blacksquare$ 

#### Преглед на фотографии

Можете да ги користите функциите прикажани на сликата при преглед на фотографии. Сликата ќе се прикаже кога ќе изберете [ PHOTO] со допирање на Switch Image Type копчето на Event Index екранот.

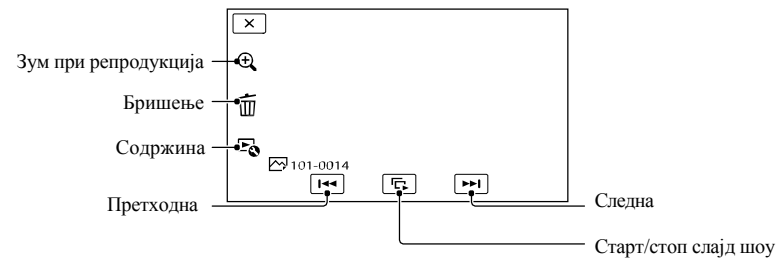

#### Совет

• Да повторите Slideshow, допрете  $\mathbb{F}_{\mathbb{Q}} \to$ [Slideshow Set].

Да видите зголемена слика

Допрете (Зум при репродукција) при репродукција на фотографија. Зумот можете да го прилагодите со  $\mathfrak{A}$  . Можете да ракувате со ова со рачката за зум.

#### 6

• Зумот за репродукција не можете да го користите ако не сте избрале [ $\rightarrow$ PHOTO]на индекс екранот.

### Репродукција на слики на ТВ

Методи за поврзување и квалитет на слика (висока дефиниција (HD) или стандардна дефиниција (STD)) кога се гледаат на ТВ екран се разликуваат во зависност кој тип на ТВ е поврзан и со какви конектори.

Може да гледате слики на Вашиот ТВ екран дури и кога тие се снимаат.

#### Излезни приклучоци на камерата

HDMI OUT приклучок

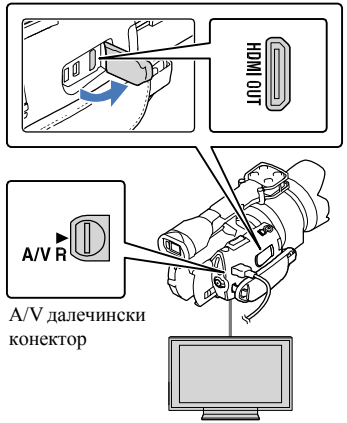

1 Сменете го влезот на ТВ во приклучокот за конекција.

• Видете во упатството на ТВ.

 $\angle$  Камерата поврзете ја со ТВ.

• Користете го испорачаниот AC адаптер како извор за напојување (стр. 19).

Репродуцирајте филм или фотографии на камерата (стр. 38).

#### Листа на поврзување

Поврзување на ТВ со висока дефиниција Кога квалитетот на снимање е со висока дефиниција на квалитет на слика (HD), филмовите се репродуцираат во висока дефиниција на квалитет на слика (HD). Кога квалитетот на снимање е стандарден квалитет на слика (STD), филмовите се репродуцираат во стандарден квалитет на слика (STD).

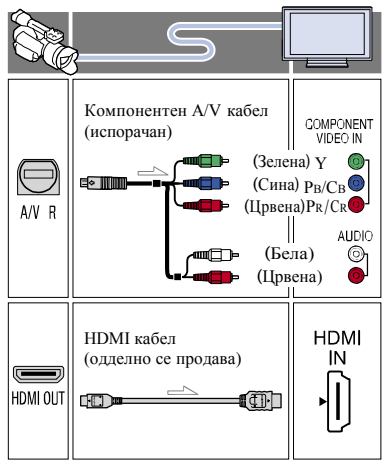

#### Поврзување на ТВ кој не е со висока дефиниција16:9 (широк) или 4:3 TV

Кога филмовите се снимени со висока дефиниција на квалитет на слика (HD), тие се репродуцираат во стандардна дефиниција на квалитет на слика (STD). Кога филмовите се снимаат со стандардна дефиниција на квалитет на слика (STD), тие се репродуцираат во стандардна дефиниција на квалитет на слика (STD).

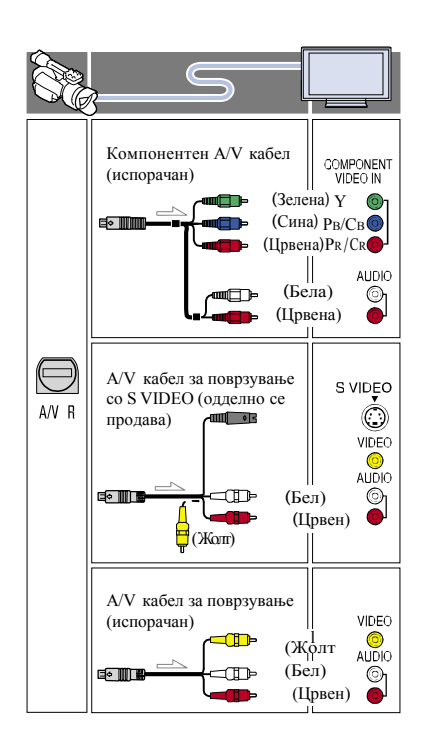

#### Кога ќе поврзете со компонентен A/V кабел

- Ако поврзете само компонентен видео приклучок, аудио сигналот не се слуша. Поврзете бел и црвен приклучок за излез на аудио сигнали.
- Изберете [Component] дотерување за компонентен влезен приклучок кој го користите. Допрете (MENU) →[Setup] →  $[\rightleftarrows$  ( $\rightleftarrows$  Connection)] →[Component] →дотерување  $\rightarrow$  СК да направите дотерување.

#### Кога ќе поврзете со HDMI кабел

- Користете HDMI кабел со HDMI лого.
- Користете HDMI мини приклучок на едниот крај (за камерата) и приклучок соодветен за поврзување ТВ на другиот крај.
- Слики со авторски права не се емитуваат преку HDMI OUT приклучок на камерата.
- Некои ТВ може да не работат правилно (пр. нема звук или слика) со ова поврзување.
- HDMI OUT приклучокот на камерата не го поврзувајте во надворешен уред HDMI OUT приклучок, може да предизвика дефект.
- Кога поврзаниот уред е компатибилен со 5.1ch сараунд звук, филмот автоматски се емитува со висока дефиниција на квалитет на слика (HD) во 5.1ch сараунд звук. Филмови со стандардна дефиниција на квалитет на слика (STD) се претворени во 2ch звук.

#### Дотерување на размер во согласност со поврзаниот ТВ (16:9/4:3)

• Дотерајте [TV Type] во [16:9] или [4:3] во согласност со Вашиот ТВ.

#### Кога ќе поврзете со A/V кабел за поврзување со S VIDEO

- Кога S VIDEO приклучокот (S VIDEO канал) е поврзан, аудио сигналите не се емитуваат. За излез на аудио сигнали, поврзете ги белиот и црвениот приклучок во аудио излезниот приклучок на ТВ.
- Ова поврзување прави повисока резолуција на слика во споредба со A/V кабелот за поврзување.

#### Кога Вашиот TV е моно (Кога ТВ има само еден аудио излезен приклучок)

• Жолтиот приклучок од A/V кабелот за поврзување поврзете го во видео излезниот приклучок и поврзете ги белаиот (лев канал) или црвениот (десен канал) приклучок во аудио излезниот приклучок на ТВ или видеото.

#### Кога поврзувате во ТВ преку видео

• Камерата поврзете ја во LINE IN влез на видеото преку A/V кабел за поврзување. Дотерајте селектор за влез на видеото во

#### За "Photo TV HD"

Оваа камера е компатибилна со "Photo TV HD" стандард. "Photo TV HD" овозможува подетални, фотографски приказ на суптилни текстури и бои. Со поврзување на Sony Photo TV HD-

компатибилни уреди преку HDMI кабел\* или компонентен AV кабел\*\*, можете да уживате во целосно нов свет на фотографии со неверојатен висок квалитет на слика.

- \* ТВ автоматски ќе се префрли во соодветен режим кога се прикажуваат фотографии.
- \*\* Потребно е дотерување на ТВ. За детали видете во упатството на Вашиот Photo TV HDкомпатибилен ТВ.

Забелешки

- Кога репродуцирате филм со стандардна дефиниција на квалитет на слика (STD) на 4:3 ТВ кој не е компатибилен со 16:9 сигнал, снимете филмови со 4:3 размер. Допрете  $MENU (MENU) \rightarrow [Image\ Quality/Size] \rightarrow$  $\begin{array}{c} \hline \end{array}$  Wide Mode]  $\rightarrow$  [4:3]  $\rightarrow$  **Tok**
- Кога се користи A/V кабел за поврзување за гледање филмови, филмовите се емитуваат со стандардна дефиниција на квалитет на слика (STD).

#### Совет

• Ако камерата ја поврзете со ТВ преку повеќе од еден тип на кабел за емитување слики, редослед на приоритет на ТВ влезните приклучоци е следен:

HDMI →компонента→S VIDEO →видео

• HDMI (High Definition Multimedia Interface) е интерфејс за праќање на видео/аудио сигнали.

HDMI OUT приклучокот емитува слики со висока дефиниција на квалитет на слика и дигитален звук.

## Бришење филмови и фотографии

Може да направите слободно место со бришење филмови и фотографии од мемориската картичка.

#### Забелешки

- Откако ќе се избришат сликите не може да ги вратите. Прво зачувајте ги важните филмови и фотографии.
- Не ја вадете батеријата или AC адаптерот од камерата додека бришете слики. Ова може да ја оштети мемориската картичка.
- Не ја вадете мемориската картичка додека бришете слики од неа.
- Не може да бришете заштитени филмови и фотографии. Пред да бришете филм или фотографија отстранете ја заштитата.

#### Совет

- Можете да бришете слики преку  $\overline{\text{m}}$  во екранот за репродукција.
- За бришење на сите слики снимени на мемориската картичка и ослободување место за снимање, форматирајте го медиумот.
- Намалени слики за да може да гледате повеќе слики одеднаш исто како во индекс екран наречени се "сликички."

Допрете  $\blacksquare$  (View Images) копчето (стр. 38).

### $\angle$  *I*I допрете **MENU** (MENU)  $\rightarrow$  [Edit/  $Copy] \rightarrow [Delete]$ .

3 Да изберете и бришете филмови, допрете [Multiple Images] → потоа допрете [ MOVIE]/[ PHOTO]/ [**\\_`<sub>La</sub>MOVIE/PHOTO**].

• Кога [ **HDH** | STDH Setting] е дотерано во [**ISTDI** STD Quality], наместо .

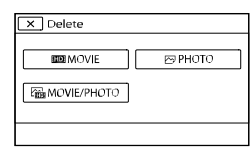

Допрете и се прикажува ✔ ознаката на филм или

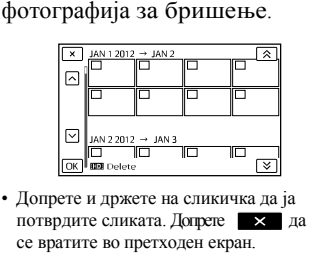

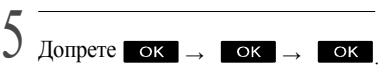

За бришење на сите филмови/ фотографии во настан одеднаш

1Во чекор 3, допрете [All InEvent].

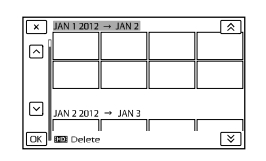

- 2 Допрете **АНУ** да изберете настан, .
	- Допрете и држете на сликичка да ја потврдите сликата. Допрете да се вратите во претходен екран.

 $3 \text{ Tornere}$   $\overline{\text{OK}}$   $\rightarrow$   $\overline{\text{OK}}$ .

### $!=8<0.25$  D $8:->28$  8 D $>8>3@0D88$  $>$  @ 8 A = 8 D C = : F 8 8 4  $>$  A B 0 ?  $?$  > 2  $@$   $25B5$  > < ? X C B 5  $@$

#### $\overline{0}$ Windws

 $!$  > D B 2 5 @ ay MB emorie blome  $70G$  C 2  $@$  = DR=OM  $(8A$ ? >  $@)$  $@$  ; $@$ = $G$  C 2 0  $DC = : F88 : >8$  >  $2 > 7 < > 6$ C 2 0 0 B 4 0 = 0 ? @ 0 2 8 **8** 5 A  $\frac{9}{2}$   $\frac{1}{2}$   $\frac{5}{2}$   $\frac{5}{2}$ 

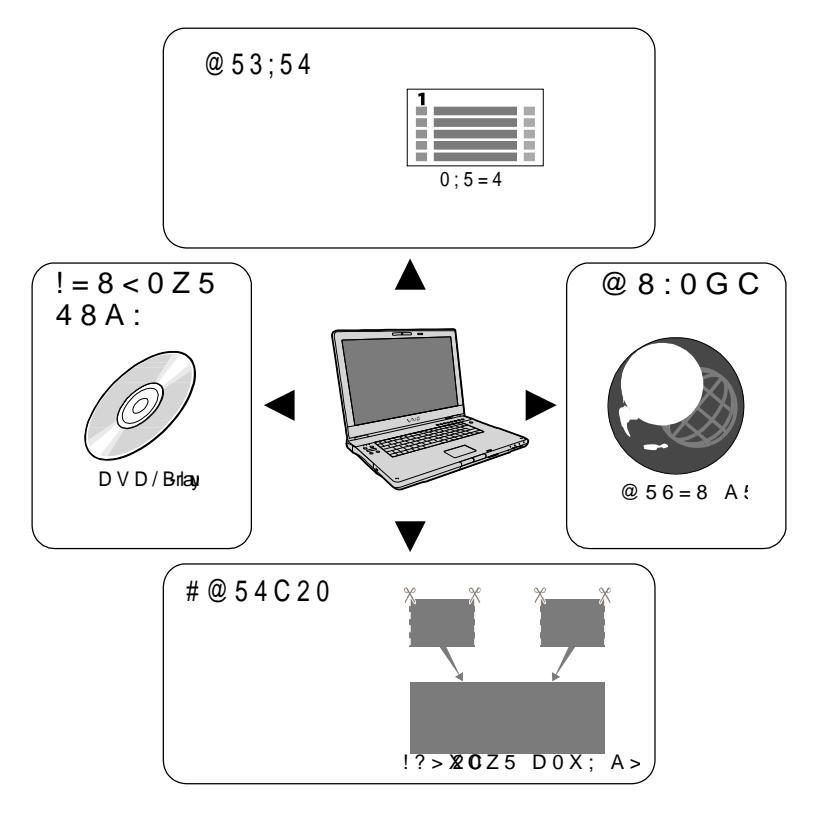

#### 0Mac

 $PlayM$ emorie bome = 5 5 : > < ? 0 B 8  $M$ a co $5.4$   $\gg$  @ 5 ? @ > 4 C F 8 @ M2 a5 : > @8AB5B5 X0 0?;8:0F8X0B0  $0$  >  $\sqrt{3}$  80All  $\sqrt{3}$  and  $\sqrt{3}$  and  $\sqrt{3}$  and  $\sqrt{3}$  and  $\sqrt{3}$  and  $\sqrt{3}$  and  $\sqrt{3}$  and  $\sqrt{3}$  and  $\sqrt{3}$  and  $\sqrt{3}$  and  $\sqrt{3}$  and  $\sqrt{3}$  and  $\sqrt{3}$  and  $\sqrt{3}$  and  $\sqrt{3$ 0 45B0;8, ?>A5B5B5 X0 A;54=0B0 251 AB@0=0 ht p: w/ww.sony. o.jp/msoft Mac/

### Припрема на компјутерот

#### Чекор 1 Проверка на системот на компјутерот

#### Windows

 $OS^{*1}$ 

Microsoft Windows XP SP3\* 2 /Windows Vista SP2\* 3 /Windows 7 SP1

#### **CPU**

PlayMemories Home: IntelCore Duo 1.66 GHz или побрз, или IntelCore 2 Duo 1.66 GHz или побрз(IntelCore 2 Duo 2.26 GHz или побрз е потребен кога процесирате FX или FH филмови и IntelCore 2 Duo 2.40 GHz или побрз е потребен кога процесирате PS филмови.)

Но, Intel Pentium III 1 GHz или побрз е доволен за следните операции:

- -Префрлање филмови и фотографии на компјутер
- -Креирање на Blu-ray disc/AVCHD диск/ DVD-видео (Intel Core Duo 1.66 GHzили побрз е потребен кога креирате DVD видео со конвертирање на висока дефиниција на квалитет на слика (HD) во стандардна дефиниција на квалитет на слика (STD).)
- Процесирање на филмови само со стандардна дефиниција на квалитет на слика(STD)

Меморија

PlayMemories Home:

За Windows XP: 512 MB или повеќе (1 GB или повеќе е препорачано.)

Но, 256 MB или повеќе е доволен за процесирање на филмови само со стандардна дефиниција на квалитет на слика (STD). За Windows Vista/Windows 7: 1 GBили

повеќе

Image Data Converter:

1GB или повеќе

Хард диск

Големина на диск потребен за инсталација: Приближ.500 MB (10 GBили повеќе може да е потребно кога креирате AVCHD диск. 50 GBмаксимум може да е потребно кога креирате Blu-ray дискови.)

#### Екран

Минимум 1,024 точки× 768 точки

#### Друго

USBпорт (ова мора да биде обезбедено како стандард, Hi-Speed USB(USB 2.0 компатибилен)), Blu- ray disc/DVD режач (CD-ROM драјв е неопходен за инсталација) NTFS или exFAT фајл систем се препорачува како хард диск фајл систем.

#### Mac

 $OS^{*1}$ 

USB поврзување: Mac OS X (v10.3, v10.4, v10.5, v10.6, v10.7, v10.8) "Image Data Converter Ver.4.2": Mac OS X (v10.5, v10.6 (Snow Leopard), v10.7 (Lion),v10.8 (Mountain Lion))

#### Image Data Converter Ver.4

CPU:IntelCore Solo/Core Duo/Core 2 Duo или побрз Меморија: 1 GBили повеќе е препорачано. Екран: 1,024 точки × 768 точки или повеќе

- \* <sup>1</sup> Потребна е стандардна инсталација. Функционалноста не се гарантира за надградени или multi-boot сис теми.
- \* <sup>2</sup> 64-битно издание и Starter (издание) не се поддржани. Window Image Mastering API (IMAPI) Верзија 2.0 или не се бара вакво креирање на диск.

\* <sup>3</sup> Starter (изданието) не е поддржано.

#### Забелешка

• Не се гарантира работа со сите опкружувања на компјутер.

софтвер "PlayMemories Home" Чекор 2 Инсталирање испорачан

Инсталирајте "PlayMemories Home" пред да ја поврзете камерата со компјутер. Кога ќе ја купите камерата, инсталирајте го испорачаниот PlayMemories Home.

#### Забелешки

- Инсталирајте го испорачаниот "PlayMemories Home" софтвер, дури и ако "PlayMemories Home" софтверот веќе е инсталиран на компјутер.
- Ако "PlayMemories Home" веќе е инсталиран на компјутер, "PlayMemories Home" ќе се замени со новиот.

Некои функции од "PlayMemories Home" може да станат недостапни.

## Проверете дали камерата е

Вклучете го компјутерот.

- Пријавете се како Администратор за инсталација.
- Затворете ги сите активни апликации на компјутерот пред да го инсталирате софтверот.

#### Ставете го испорачаниот CD-ROM драјвот на компјутерот.

Се прикажува екран за инсталација.

• Ако не се прикаже екранот, двоен клик [Start] → [Computer] (во Windows XP,  $[My Computer]) \rightarrow \cong (PMHOME) \rightarrow$ [Install.exe].

### Допрете [Install].

Проверете дали се избрани "PlayMemories Home"и "Image Data Converter", потоа следете ги инструкциите на екранот на компјутерот да продолжите со инсталација.

Изберете земја или регион.

- Изберете јазик за апликација за инсталирање, потоа продолжете кон следниот екран.
- Прочитајте ги условите за лиценца. Ако се согласувате со проверете дали камерата е и поврзана со компјутер и поврзана со компјутер и поврзана со компјутер и поврзана с потоа допрете [Next] →[Install].
	- Следете ги инструкциите кои се прикажуваат на екран на компјутер да продолжите со инсталација.
		- Може ќе треба да инсталирате некои други апликации вклучени на дискот. Ако се прикаже екран за инсталација, следете ги инструкциите кои се прикажуваат на екранот.
		- Кога треба да го рестартирате компјутерот, следете ги инструкциите кои се прикажуваат на екранот и рестартирајте.
		- Камерата поврзете ја со компјутерот кога ќе добиете порака за тоа.
	- Поврзете ја камерата со компјутер преку USB кабел, потоа допрете [USB Connect] на LCD екранот на камерата.

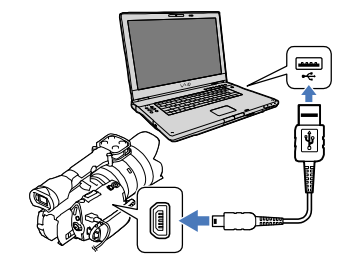

#### 11 Кога инсталацијата ќе заврши, извадете го CD-ROM од компјутер.

• Допрете  $\mathcal{D}$  (PlayMemories Home икона) која се прикажува на десктоп на компјутер за активирање на софтверот.

#### Забелешки

- За креирање дискови или употреба на други функции во Windows XP, Image Mastering API v2.0 за Windows XP треба да се инсталира. Ако Image Mastering API v2.0 за Windows XP сеуште не е инсталиран, изберете од потребните програми на екранот за инсталација и инсталирајте го следејќи ја прикажаната постапка. (За инсталирање компјутерот мора да е поврзан со интернет.) Можете да инсталирате Image Mastering API v2.0 за Windows XP како одговор на прикажаната порака кога ќе се обидите да ги активирате овие функции.
- Не се гарантира работа ако читате или пишувате видео податоци од или на камерата преку софтвер различен од "PlayMemories Home." За информации за компатибилност на софтверот кој го користите, консултирајте се со производителот на софтверот.

#### За откачување на камерата од компјутер

1 Кликнете на иконата во долниот десен агол на декстопот од копмјутерот  $\rightarrow$  [Безбедно извадете го USB Mass Storage уредот].

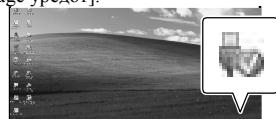

2 Допрете[Cancel] →[Yes] на екранот на камерата.

#### 3Откачете го USBкабелот.

• Ако користите Windows 7, И иконата може да не се прикаже на десктоп на компјутерот. Во овој случај, откачете ја камерата од компјутер без да ја<br>следите гореопишаната постапка.

#### Забелешки

- Мемориската картичка на камерата не ја форматирајте преку компјутер. На тој начин камерата нема да работи правилно.
- Не ставајте AVCHD диск кој е креиран преку "PlayMemories Home" софтверот на DVD плеери или рекордери, бидејќи овие уреди не поддржуваат AVCHD стандард. На тој начин, може да се случи да не може да го извадите дискот од уредот.
- Оваа камера доловува снимки со висока дефиниција во AVCHD формат. Со користење на приложениот софтвер за компјутер, снимка со висока дефиниција може да се копира на DVD медиум. Но, DVD медиум кој содржи AVCHD снимка не треба да се користи со DVD основни плеери или рекордери, бидејќи DVD плеери/рекордери може да се случи да не можат да го извадат медиумот и може да ги избрише сите податоци без предупредување.
- Кога кон камерата ќе пристапите од компјутер, користете го испорачаниот софтвер "PlayMemories Home." Не ги менувајте овие фајлови или папки на камерата преку компјутер. Фајловите со слики може да се оштети или да не се репродуцира.
- Не се гарантира работа ако со податоците ракувате од компјутер.
- Камерата автоматски ги одвојува папките со фотографии кои преминуваат 2 GB или се поголеми и снима делови како посебни папки. Сите папки со фотографии може да се прикажат како посебни папки на компјутер, меѓутоа, папката ќе биде зачувана правилно со префрлање на компјутер или преку програмот "PlayMemories Home".
- Користете го испорачаниот "PlayMemories Home" софтвер кога префрлате долг филм или уредувате слики од камерата на компјутер. Ако користите друг софтвер, сликите може да не се префрлат правилно.
- Кога бришете фајл со слики, следете ги чекорите на стр. 45.
- Можете да креирате Blu-ray диск на компјутер со Blu-ray режач. Инсталирајте BD Add-on Software за "PlayMemories Home."

Уреди на кои креиран диск може да се репродуцира

#### **Blu-ray дискови**

Blu-ray плеери како на пр. Sony Blu-ray плеер или PlayStation 3

#### **DVDs со висока дефиниција на квалитет на слика (HD)**

Уреди за репродукција на AVCHD формат, пр. Sony Blu-ray плеер или PlayStation<sup>®</sup>3

#### Забелешки

- AVCHD диск може да се репродуцира само на AVCHD формат компатибилни уреди.
- Дискови со слики со висока дефиниција на квалитет на слика (HD) не треба да се користат на DVD плеери/рекордери. Бидејќи DVD плеери/рекордери не се компатибилни со AVCHD формат, DVD плеери/рекордер може да се случи да не можат да го извадат дискот.
- Секогаш надградувајте го Вашиот PlayStation®3 со најнова верзијана PlayStation ® 3 софтевер. PlayStation ® 3 може да не е достапен во некои земји/региони.

### Активирање на PlayMemories Home

1 Двоен клик на "PlayMemories Home" иконата на екран на компјутер.

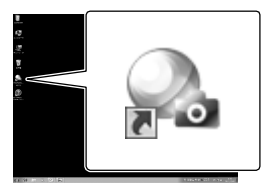

PlayMemories Home софтверот се активира.

 $\angle$  Двоен клик на "PlayMemories Home Help Guide" иконата на екран на компјутер да видите како да го користите "PlayMemories . . . . . . . <del>.</del> .

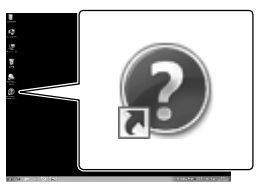

Забелешка

• Ако на екранот на компјутер не се прикаже пораката, допрете [Start] →[All Programs] → [PlayMemories Home] → ставка .

### $>$  @ 8 A B 5  $\text{Zn5}$  a  $\text{q}$ Dat aConverter

 $!$  > Ima  $e$ DataConverter  $\lt$  > 65B5 4  $=0$ ? @ 028B5 :A : 54 = > B >  $" # @ 54 C 20 Z 5 = A0 = A \leq 8 = 8R A 2V$  $D > @ < 0B$  A  $> @ 07 = 8$  8 A ? @ 0 2  $8:8 > A B. @ 8 = 0$  $" @ 8;03>4C20Z5 A;8:8A>10$  $5:A? > 78F8X0 8 : @ 50B825 =$  $"!=8<0.25$  A:8:8 ? @ 8:060 = 8 8 : $>$ <? $XCB5@$  $" > 65$  8:8 40 A = 8  $\sqrt{6400}$  \$  $\sqrt{62}$   $\ge 0$   $\frac{1}{2}$ 40 308 G $\mathcal{L}$  20 B  $5$  : 0: > > ? H B D 0  $3$  $\sqrt{28.8 \cdot 0.7}$  8  $A$  ?  $>$   $\sqrt{84.99/4}$  PHFOGA= 08  $\cdot$  8  $A = 8 < 5 = 8$   $A > 200$  : 0 < 5 @ 0

 $\degree$  ?A53 = 0 A:8:8 = 0 A:0:0 > 4  $" > B5@C20Z55B8:5B02>1$ :

 $0 : \times \textcircled{2} 8$  A B  $5$ m2  $\textcircled{3}$  Data Converter,  $2845B$  Biel $\&$ Click [Start ]' [All Programs!] [Image Data Converte r!' [Help !] [Ima @Data Converte Ner. 4, 21.

Ima $\theta$ DataConverter AB @ 0 = 0 70 ? > 4 4  $\omega$  ( $\theta$  0  $\omega$  > = 0 0  $\frac{1}{2}$  3 ; 8 A : 8 ht  $p : w/ww$ .sony.  $\varphi$ .jp / i else /

#### Снимање слики на надворешен уред

### Водич за снимање

Можете да изберете метода за снимање филмови со висока дефиниција на квалитет на слика (HD) со помош на надворешен уред.

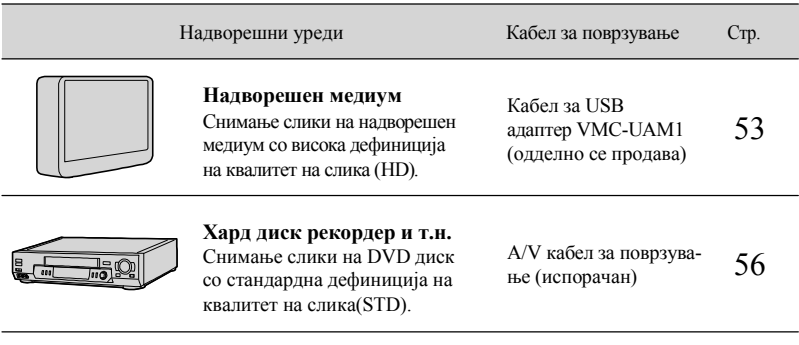

Филмови кои се снимени со стандардна дефиниција на квалитет на слика (STD) Користете A/V кабел за поврзување за камерата да ја поврзете со надворешен уред во кој се зачувани сликите.

Типови на медиуми на кој сликите се зачувани Видете во "Избор на режим за снимање" на стр. 36.

Снимање слики со надворешен уред

## Снимање слики на надворешен медиум

Можете да снимите филмови и фотографии на надворешен медиум (USB уред), на пр. надворешен хард диск. Исто така може да репродуцирате слики на камерата или дру уред за репродукција.

#### Забелешки

- За оваа операција, потребен е кабел за USB адаптер VMC-UAM1 (одделно се продава).
- Кабелот за USB алаптер VMC-UAM1 може ла не е достапен во некои земји/региони.
- Поврзете ја камерата со штекер со помош на испорачаниот ACадаптер (стр. 19).
- Видете во упатството испорачано со надворешниот медиум.

#### Совет

• Можете да префрлите слики зачувани на надворешен медиум на компјутер со помош на испорачаниот софтвер "PlayMemories Home."

#### Достапни функции откако сликите ќе

#### ги снимите на надворешен медиум

-репродукција на слики преку камерата (стр. 55)

-префрлање слики на "PlayMemories Home"

## како надворешен медиум

• Не можете да ги користите следниве уреди како надворешен медиум. -медиа уреди со капацитет над 2 TB -обичен диск како на пр. CD или DVD -медиа уреди поврзани преку USBхаб -медиа уреди со вграден USB хаб -читач на картички

#### Забелешки

- Може да се случи да не можете да користите надворешен медиум со функција за коридарање.
- FATфајл систем е достапен за камерата. Ако надворешниот уред е форматиран за NTFS фајл систем, и т.н., пред употреба форматирајте го надворешниот уред со камерата. Се прикажува екран за форматирање кога надворешниот уред е поврзан со камерата. Проверете дали

префрлените податоци претходно се зачувани на надворешниот уред пред да го форматирате преку камерата.

- Не се гарантира работи со секој уред кој ги исполнува условите за работа.
- За детали за достапни надворешни уреди, посетете ја веб страната за поддршка на Sony во Вашата земја/регион.

1 Поврзете ги AC адаптерот и кабелот за напојување во DC IN приклучокот на камерата и штекерот.

Ако надворешниот медиум има AC кабел за напојување, поврзете го во штекер

 $\mathfrak{Z}_1$ Поврзете го кабелот за USB адаптер во надворешниот медиум.

 $\frac{4}{1}$  Поврзете го кабелот за USB адаптер во (USB) приклучокот на камерата.

> Внимавајте да не го откачите USB кабелот додека [Preparing image database file. Please wait.] е прикажано на LCD екранот. Ако [Repair Img. DB F.] е прикажанот на екранот од камерата допрете .

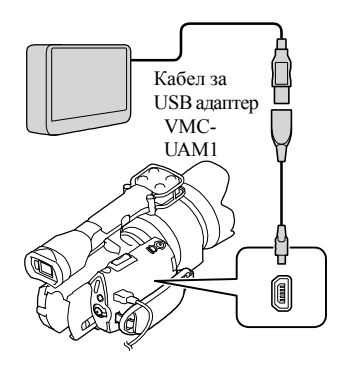

- 5 Поврзете надворешен медиум во камерата и допрете [Copy.] на екранот од камерата. Филмовите и фотографиите кои се зачувани на мемориската картичка и тие што сеуште не се зачувани на надворешен медиум може да се префрлат на поврзаниот уред.
	- Оваа операција е достапна само кога има нови снимени слики.

6 Откако операцијата ќе заврши, допрете ок на екранот од камерата.

Кога поврзувате надворешен медиум Сликите зачувани на надворешниот медиум се прикажани на LCD екранот. Кога надворешниот медиум е поврзан, USBиконата се прикажува во Event View екран и т.н.

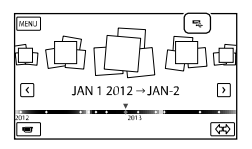

Може да направите дотерување на мени на надворешниот медиум, пр. бришење слики. Допрете (MENU) →[Edit/Copy] во Event View.

За откачување на надворешниот медиум

- Допрете додека камерата е во режим на подготвеност ([Event View] или Event Index е прикажано) на надворешниот уред.
- Откачете го Кабелот за USBадаптер.

#### Забелешки

- Број на сцени кои можете да ги зачувате на надворешен медиум се следни. Но, дури надворешниот уред да има празно место, не можете да снимите сцени кои го надминуваат следниот број.
	- -Филмови со висока дефиниција на квалитет на слика (HD): Макс. 3,999
	- -Филмови со стандардна дефиниција на квалитет на слика (STD): Макс. 9,999 -Фотографии: Макс. 40,000 Бројот на сцени може да е помал во

зависност на типот на снимената слика.

#### Снимање сакан филм и фотографии

Може да снимите сакани слики од камерата на надворешен медиум.

Поврзете ја камерата со надворешен медиум и допрете [Play without copying.]. Се прикажува Event View на

надворешниот медиум.

### Допрете (MENU) →[Edit/ Copy] →[Copy].

Следете ги инструкциите кои се прикажуваат на екран да изберете метода за избор на слика и тип на слика.

> Не можете да копирате слики од надворешен медиум на внатрешен медиум за снимање на камерата.

- Кога ќе изберете [Multiple Images], допрете на сликата да се сними.
	- се прикажува.

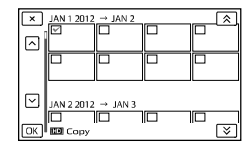

- Допрете и држете на сликата на LCD екранот да ја потврдите. Допрете да се вратите на претходниот екран. •Ако изберете [All In Event], изберете настан
	-
- 

на екранот од камерата.  $\overline{a}$  Допрете  $\overline{a}$   $\rightarrow$   $\overline{a}$   $\rightarrow$   $\overline{a}$ 

#### Репродукција на слики на надворешен медиум на камерата

Поврзете ја камерата со надворешен медиум и допрете [Play without copying.].

Се прикажува Event View на надворешниот медиум.

- Изберете слика што сакате да ја видите и репродуцирајте ја (стр. 38).
	- Исто така може да гледате слики на ТВ поврзан со камерата (стр. 42).
	- Можете да репродуцирате филмови со висока дефиниција на квалитет на слика (HD) на компјутер преку [Player for AVCHD].

Активирајте [Player for AVCHD]и изберете драјв каде што е поврзан надворешниот медиум со [Settings].

На да направите [DirectCopy] рачно Може да направите [Direct Copy] рачно додека камерата е поврзана со надворешниот медиум.

- за копирање со  $\overline{a}$  /  $\overline{a}$ . Не може  $\overline{a}$   $\overline{a}$   $\overline{b}$   $\overline{b}$   $\overline{c}$   $\overline{c}$   $\overline{c}$   $\overline{c}$   $\overline{c}$   $\overline{c}$   $\overline{c}$   $\overline{c}$   $\overline{c}$   $\overline{c}$   $\overline{c}$   $\overline{c}$   $\overline{c}$   $\overline{c}$   $\overline{c}$   $\overline{$  $\rightarrow$ [Direct Copy] во [Event View] екран на надворешниот медиум.
- Допрете [Copy images that have not  $\begin{bmatrix} 5 & \text{lower row} \\ \text{lower row} & \text{odd} \end{bmatrix} \rightarrow \begin{bmatrix} 6k & \text{lower row} \\ \text{odd} & \text{odd} \end{bmatrix}$

#### Забелешки

- Ако камерата не го препознае надворешниот уред, обидете се со следните операции.
	- -Повторно поврзете го Кабелот за USB адаптер во камерата.
	- -Ако надворешниот медиум има ACкабел за напојување, поврзете го во штекер.

Креирање диск со стандардна дефиниција на квалитет на слика (STD) со рекордер.

Копираните слики може да ги репродуцирате на камерата од диск или видео касета, со поврзување на камерата со диск рекордер и т.н., преку A/V кабел за поврзување. Поврзете го уредот според начин (1) или (2). За поврзување, видете во испорачаното упатство за употреба на уредот.

Забелешка

- За оваа операција поврзете ја камерата со штекер преку испорачаниот ACадаптер (стр. 19).
- Филмови со висока дефиниција на квалитет на слика (HD) ќе се ископираат со стандардна дефиниција на квалитет на слика (STD).

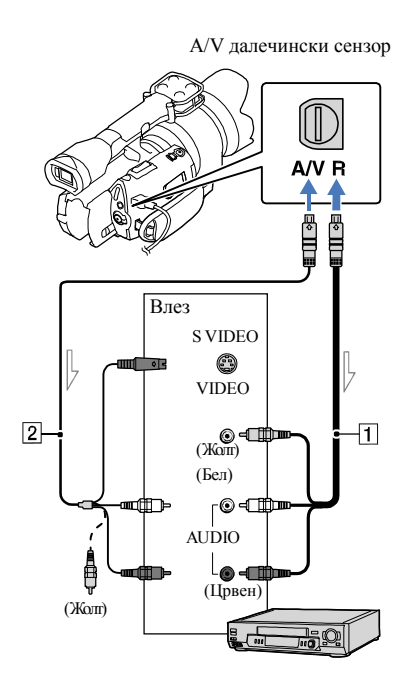

Тек на сигналот

- 1 A/V кабел за поврзување (испорачан)
- 2 A/V кабел за поврзување со S VIDEO (одделно се продава)

Со користење на овој кабел, може да се произведе слика со поголем квалитет отколку со A/V кабел за поврзување. Поврзете ги белиот и црвениот приклучок (лев/десен/ аудио) и S VIDEO приклучокот (S VIDEO канал) на A/V кабелот за повврзување со S VIDEO кабел. Ако поврзете само S VIDEO приклучок, нема да слушате звук.Не е потребно поврзување со жолтиот приклучок (видео).

#### 1 Медиумот за снимање ставете го во уредот за снимање

• Ако уредот за снимање има селектор за влез, дотерајте го во режим за влез.

 $\angle$  Камерата поврзете ја со уредот за снимање (диск рекордер) со A/V кабелот за поврзување (1) (испорачан) или A/V кабел за поврзување со S VIDEO (2) (одделно се продава).

• Камерата поврзете ја во влезен приклучок на уредот за снимање.

3 Почнете со репродукција на камерата и снимете на уредот за снимање.

• Видете во упатството за употреба испорачано со уредот за снимање.

4 Кога копирање ќе заврши, запрете го уредот за снимање и потоа камерата.

#### Забелешки

- Откако копирањето ќе се направи преку аналоген пренос на податоци, квалитетот на сликата може да е намален.
- Не може да копирате слики на рекордер поврзан со HDMI кабел.
- Копирање информации за дата/време и податоци од камерата, допрете  $M = N$  (MENU)  $\rightarrow$ [Setup]  $\rightarrow$ [ $\blacktriangleright$ ( Playback Settings)] →[Data Code] → дотерување  $\rightarrow$  0к.
- Кога големината на екран на уредот за приказ (ТВ, и т.н.) е 4:3, допрете **MENU** (MENU) →[Setup]  $\rightarrow$ [ $\pm$  ( $\pm$  Connection)]  $\rightarrow$ [TV Type]  $\rightarrow$  $[4:3] \rightarrow \bullet$  ok.

• When you connect a monaural device, connect the yellow plug of the A/V connecting cable to the video input jack, and the white (left channel) or the red (right channel) plug to the audio input jack on the device.

#### Прилагодување на камерата

## Употреба на менија

Може повеќе да уживате користејќи ја камерата со употреба на мени операциите. Камерата има разни подменија во секоја од 6 категории со мени.

**Режим за снимање (Ставки за избор на режим за снимање)** →**стр. 59**

**Камера/Микрофон (Ставки за прилагодување на снимање)** →**стр. 59**

**Квалитет на слика/Големина (Дотерување квалитет или големина на слика) стp. 60**

**Функција за репродукција (Ставки за репродукција)** →**стр. 38**

**Уредување/Копирање (Ставки за уредување)** →**стр. 60**

**Дотерување (Други ставки за дотерување)** →**стр. 60**

#### Мени за операции menus

Следете ги постапките подолу објаснети за дотерување на мени ставките.

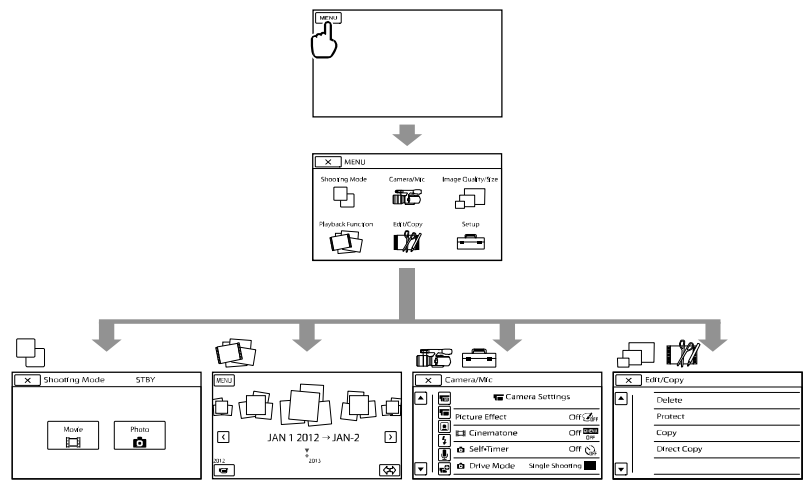

[Camera/Mic] и [Setup] менијата имаат под-категории. Допрете на иконата со подкатегории и екранот се менува во мени со под-категории.

Сивите стакви од менијата или дотерувања не се достапни.

#### Забелешки

- Може да се случи да не може да се дотераат некои мени ставки, во зависност од условите за снимање и репродукија.
- Допрете  $\mathbf{\times}$  за завршување со дотерувањето или да се вратите во претходниот екран.

### Мени листа

### Shooting Mode

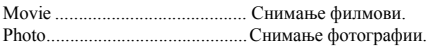

#### Camera/Mic

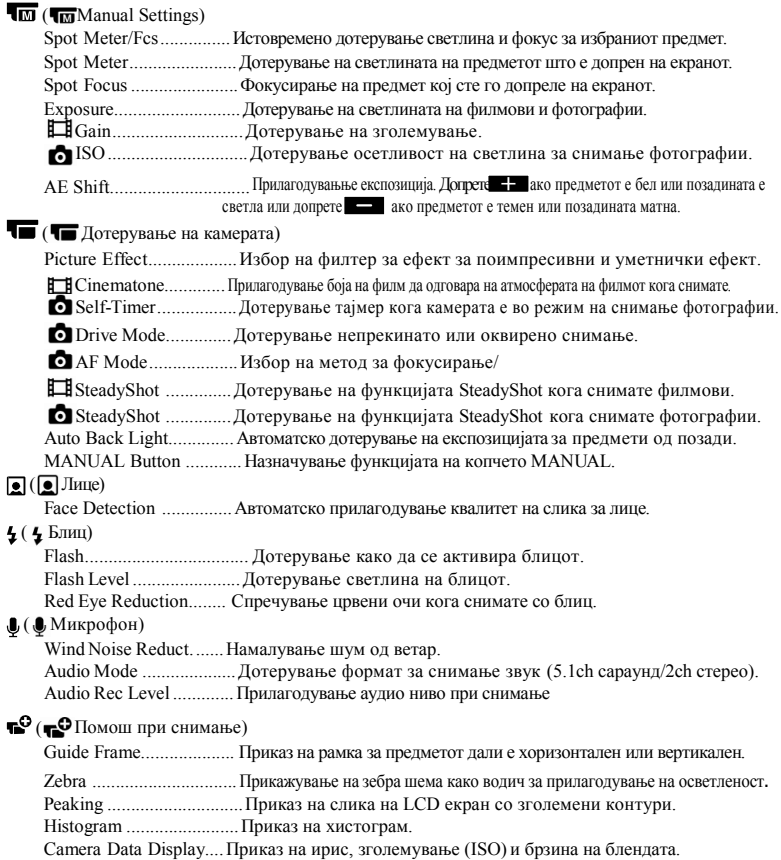

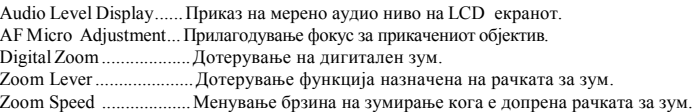

#### Квалитет на слика/Големина

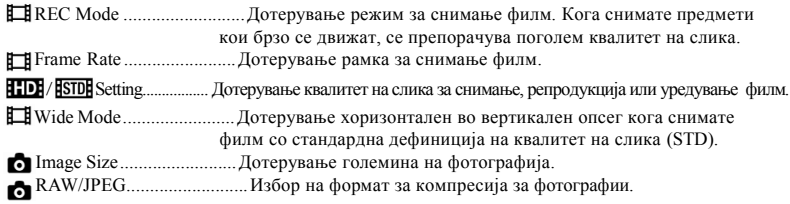

Функцика за репродукција...Овозможува гледање на снимени филмови/фотографии (стр. 38).

#### Уредување/Копирање

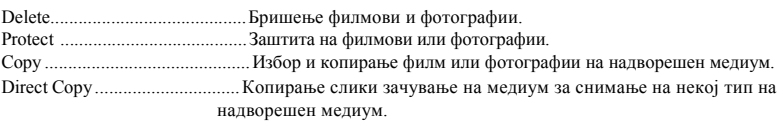

#### Дотерување

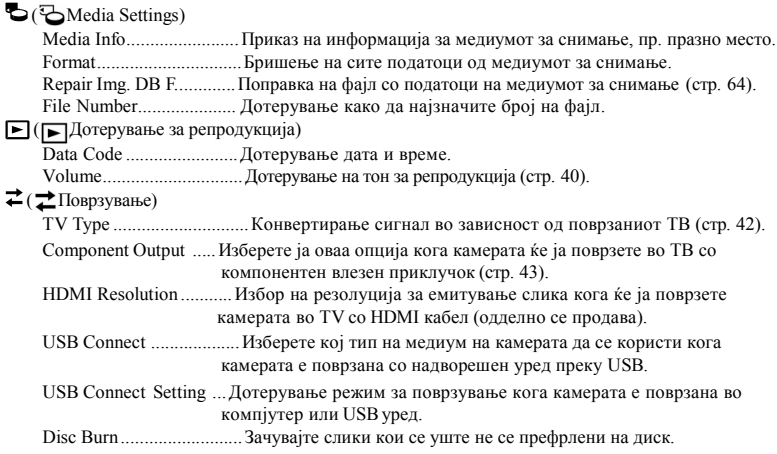

### ( Општи дотерувања)

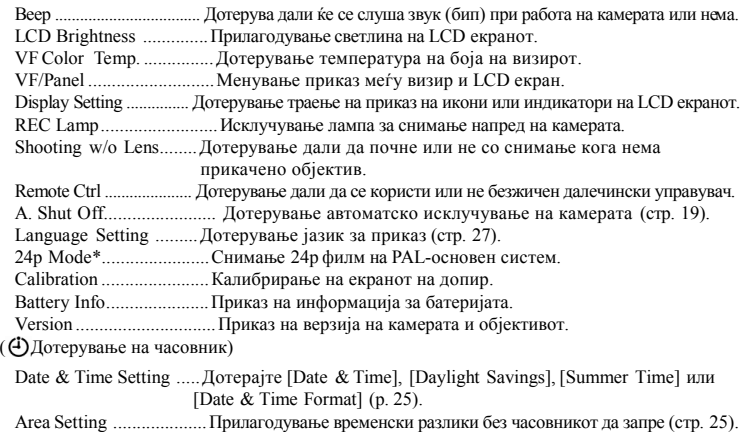

\* Само NEX-VG30E/VG30EH

## $>182075$  45B  $8 = D > \textcircled{a} < 0 \text{ F} 8 \text{ X}$ Hand and book

Handram  $?@8@0G=8:>B5$  $:$   $>$  @ 8 A = 8: > B A > F 5: 40 A!  $Ha \, n \, \text{diam}$  ? @ 8 @ 0  $G = 8 : > B = 5$  $? @ > G8B0 : > 40$   $A$  $270B5B5$  $@01>B0B0 = 0$  : 0 < 5  $@0B0$ 

 $10 \quad 8 = A \quad B \quad 0 \; ; \; 8 \quad \textcircled{H}$  at for clan 0  $? @ 8 @ 0 G = 8 : > B = 0 ::$ Wind ws  $A$  B 0 2 5 B 5  $3 > -8$  $=$  > BGD-ROM2 > 48A: 4 0  $= 0$  :  $> 2$   $\times$   $2 \times$   $C$   $B$   $5 \times$   $\omega$   $>$   $B$  $15$  ?  $@8$ :06  $C \neq 0$  (5 :8  $@ \neq 0$  B  $0$ ": >  $5: @ 0 = > B = 5 A5 ? @ 8$ :;  $8: =$  [Start]' [Computer] $2>$ Window  $S\lt P$ ,  $My$  Computer  $\vert \cdot \vert$  $(PMMOME!)$  [in stall exe ].

 $2$  > ? @ 5[BH5 and book].

715@5B5 X078: ?  $1@>X = 0 \leq 45$ :  $\pm 0$  :  $[ln s t a 8 l A; 545 B 5 38 8$  $F8B5 = QQ6 \neq 70.8 = AE$  $=0$  Hanved an Hand bk.oo

 $" < 5B> = 0 \leq 45$ ;  $> B = 0$ : 0.  $= 0$  ? 8 H=0 $E = 4$  > ; = 0 B 0 ? . > 2 @ H

0 3;540ZH5an=60bam ? @8 @ 0 C  $A > 42 > 5 = :8: =0085 > @0B$ : $>$ <?XCB5@>B

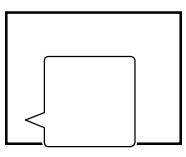

 $>30$  :  $>$  @ 8MaBc  $8$  B  $2$   $>$  @ 5Ha 5hb Xo R 1

 $IGB30?:0B0B$ ROM,  $? > B > 0$  $8A:>?8$  @ H $\lambda$ be  $\delta$ k bodf].

- $" > B @ 51 = > 5$  Adobe Read B7r0 40  $? @ > G 8$  BHandbarn  $? @ 8 @ 0 G = B : =$  $5.8 = A B0.8 \& 0 = 0.0$ H8>B5F 40 3>  $AS < 5B5 > 4$  2 Adobe B  $($ Sys ems:
- ht p: w/ www. acobe.com /
- " 845B5 PlayMemorie sHome Help Guide  $7045B0; 8708A? > @0G0=8>1$ PlayMemorie Home (AB 407).

### Дополнителни информации

## Проблеми и можни решенија

Ако се појават било какви проблеми на камерата, следете ги следниве чекори.

 Проверете ја листата (стр. 63 до 65) и проверете ја камерата.

 Извадете го изворот за струја, потоа по околу 1 минута повторно приклучете го и вклучете ја камерата.

 Допрете RESET (стр. 76) со остар предмет и вклучете ја камерата. Ако допрете RESET, сите дотерување, дури и часовникот се ресетираат.

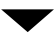

 Контактирајте го Вашиот локален Sony продавач или овластен сервис.

• Видете го "Handycam" прирачникот (стр. 62) за детали за симптоми на камерата и "PlayMemories Home Help Guide" (стр. 50) за поврзување на камерата во компјутер.

Напојувањето не се вклучува.

- Прикачете полна батерија во камерата (стр. 17).
- Поврзете го приклучокот од AC адаптерот во штекер (стр. 17).

Камерата не работи дури ни кога е вклучена.

- Потребно се неколку секунди за камерата да стане оперативна, откако ќе ја вклучите. Ова не е дефект.
- Исклучете го AC адаптерот од утикачот или извадете ја батеријата, па повторно приклучете ја камерата по 1 минута.

Ако камерата се уште не работи, допрете RESET (стр. 76) со остар предмет. (ако допрете RESET, сите дотерувања, вклучувајќи го и дотерувањето за часовникот, се ресетираат.)

• Температурата на вашата камера е многу

висока. Исклучете ја камерата и оставете ја на ладно место.

• Температурата на камерата е многу ниска. Оставете ја камерата со вклучено напојување. Ако се уште не може да ракувате со камерата, исклучете ја и однесете ја на топло место. Оставете ја камерата некое време, потоа вклучете ја

#### Вашата камера се загрева.

• Вашата камера може да се загрее за време на работа. Тоа не е дефект.

Напојувањето нагло се исклучува.

- Користете AC адаптер (стр. 19).
- Повторно вклучете го напојувањето.
- Наполнете ја батеријата (стр. 17).

Со допирање на START/STOP или PHOTO не снима слики.

- Допрете MODE да се вклучи **П** (Movie) или (Photo) индикаторот.
- Камерата снима слика која сте ја снимиле во моментот на мемориската картичка. Не може да снимате за време на овој период.
- Медиумот за снимање е полн. Избришете непотребни слики (стр. 45).
- Вкупниот број на сцени со филм или фотографија го надминува капацитетот за снимање на камерата (стр. 66). Избришете непотребни слики (стр. 45).

#### Снимањето се прекинува.

• Температурата на камерата е премногу висока/ниска Исклучете ја камерата и оставете ја некое време на топло/ладно место.

"PlayMemories Home"не може да се инсталира.

• Проверете го опкружувањето на компјутерот или постапката за инсталирање потребна да се инсталира "PlayMemories Home" (стр. 47).

"PlayMemories Home" не работи правилно.

• Исклучете го "PlayMemories Home" и рестартирајте го компјутерот.

#### Компјутерот не ја препознава камерата.

- Откачете ги уредите од USB приклучокот на компјутер освен тастатурата, глувчето и камерата.
- Откачете го USB кабелот од компјутер и камерата и рестартирајте го компјутерот, потоа повторно поврзете ги камерата и компјутерот.

#### Екран за самодијагноза/ Индикатори за предупредување

доколку се прикажат овие индикатори на индикатори по приверете го делования и деловерете го дели (MENU)<br>Карлин и деловерете индикатори на индивисность полатопи преку и и дели (MENU) LCD екранот или визирот, проучете го ова поглавје. Некои проблеми можете да ги решите сами. Доколку се обидете неколку пати, но не успеете да го решите проблемот, контактирајте со локалниот продавач или овластениот сервисер. Притоа, известете го за кодот за грешка кој започнува со C или E.

#### $C:04 \cdot \square \square$

- Батеријата не е "InfoLITHIUM" (V серии). Користете "InfoLITHIUM" батерија (V серии) (стр. 17).
- Приклучете го DC приклучокот на AC адаптерот во DC IN приклучокот на камерата (стр. 17).

#### C:06: □□

• Температурата на батеријата е многу висока. Сменете или ставете ја батеријата на ладно место.

#### C:13:□□/ C:32:□□

• Исклучете го напојувањето. Приклучете го напојувањето и обидете се повторно.

#### $E: \Box \Box \Box \Box \Box$

• Следете ги чекорите од (2) на стр. 63.

#### $\overline{\nabla}$

• Батеријата скоро е празна.

#### **ATI**

• Температурата на батеријата е многу висока. Сменете или ставете ја батеријата на ладно место.

#### 穴

- Немате ставено мемориска картичка (стр. 31).
- Кога индикаторот трепка, нема доволно слободно место за снимање слики. Избришете непотребни слики (стр. 45), или форматирајте ја мемориската картичка, но пред тоа префрлете ги сликите на друг медиум.<br>• Image Database File e оштетен Проверете го
- фајлот со податоци преку  $\rightarrow$ [Setup]  $\rightarrow$ [Repair Img. DB F.].

#### র্ত্যা

• Мемориската картичка е оштетена. Форматирајте ја мемориската картичка преку компјутер (стр. 60).

#### 921

• Ставена е некомпатибилна мемо.картич.( стр. 32).

#### ொுு

- Мемориската картичка е заштитена од пишување
- •Пристапот на мемориската картичка е спречен од друг уред.

(Индикатор за предупредување кој се однесува за надворешен медиум)

- Фајлот со слики може да е оштетен. Проверете го фајлот со помош на  $(MENU) \rightarrow [Setup] \rightarrow [Repair Img, DB F.]$
- Надворешниот медиум е оштетен.
- Надворешниот уред е оштетен.
- Надворешниот уред не е форматиран правилно.

#### ((业))

• Камерата не е стабилно. Каметата цврсто држете ја со двете раце. Но, запомнете дека индикаторот за предупредување од тресење не исчезнува.

### r®

- Мемориската картичка е полна. Избришете непотребни слики (p. 45).
- За време на процесирање, не може да се снимаат фотографии. Причекајте, па потоа снимајте.

### Време за снимање на филмови/број на снимени фотографии

"HD" за висока дефиниција на квалитет на слика и "STD" за стандарден квалитет на слика.

Очекувано време за снимање и репродукција со секоја батерија

#### Време за снимање

Приближно време кога користите целосно наполнета батерија.

#### (единица: минути)

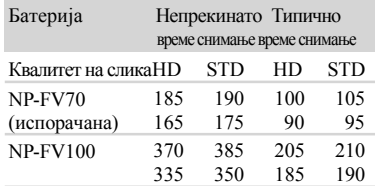

- Горе: Кога снимате преку LCD екран Доле: Кога снимате преку визир
- Секое време за сниање е мерено под следниве услови.
	- -[ Папен REC Mode]: Standard НQ (фабричко дотерување)

-Со E PZ 18-200mm F3.5–6.3 OSS оибјектив

- Типично време на снимање го покажува времето кога повторно сте снимале/запреле, менување на MODE индикаторот и зумирање.
- Време мерено кога камерата ја користите на 25 °C (77 °F). 10 °C до 30 °C (50 °F до 86 °F) е препорачливо.
- Времето за снимање и репродукција ќе биде пократко кога камерата ја користите при ниски температури.
- Времето за снимање и репродукција ќе биде пократко во зависност од условите под кои ја користите камерата.

#### Време за репродукција

Приближно достапно време кога користите целосно наполнета батерија.

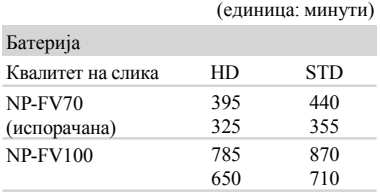

• Горе: Кога снимате преку LCD екран Доле: Кога снимате преку визир

#### Очекувано време за снимање филм

#### Висока дефиниција на слика

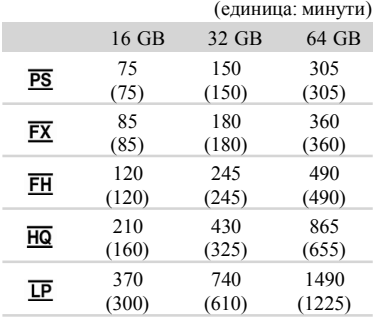

#### Стандардна дефиниција на квалитет на слика (STD) (единица: минути)

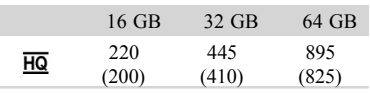

#### **• Забелешки**

- Кога користите Sony мемориска картичка.
- Времето достапно за снимање може да се разликува во зависност од условите на снимање и предметот и [ REC Mode] и [ Frame Rate] МК (стр. 60).

• Бројот во ( ) е минималното време за снимање.

#### Совет

• Вашата камера користи VBR (Variable Bit Rate) формат за автоматско дотерување на квалитетот на сликата да одговара со снимената сцена. Оваа технологија предизвикува забуна за времето на снимање на медиумот. Филмови кои во себе содржат брзо движење и комплексни слики се снимени со повисока бит рата и го намалува целокупното време на снимање.

#### Очекуван број на снимени фотографии

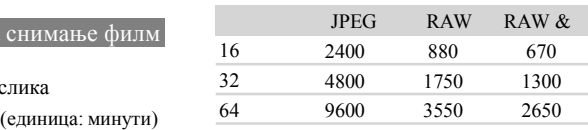

- Кога [ $\bigcirc$  Image Size] е дотерано во [ $\bigcirc$ 2 16.0M].
- Кога користите Sony мемориска картичка. • Избраната големина на слика е ефективна
- кога (Photo) индикаторот свети.
- Бројот на снимени фотографии на мемориската картичка е за максимална големина на слика на камерата. Вистинскиот број на снимени фотографии е прикажан на

LCD екранот при снимање (стр. 73).

• Бројот на снимени фотографии на мемориската картичка може да се разликува во зависност од условите при снимање.

#### Совети

- Можете да користите и мемориска картичка со капацитет под 1 GBза снимање фотографии.
- Следнава листа ја покажува брзината, пикселите и размерот на секој режим за снимање (филм + аудио и т.н.).
	- -Висока дефиниција на квалитет на слика (HD): PS: Макс. 28 Mbps 1,920 пиксели х 1,080 пиксели /16:9
		- FX: Макс. 24 Mbps 1,920 пиксели х 1,080 пиксели /16:9
		- FH: Приближ. 17 Mbps (просечна) 1,920 пиксели х 1,080 пиксели /16:9

### Мерки на претпазливост

HQ: Приближ. 9 Mbps (просечна) 1,440 пиксели х 1,080 пиксели /16:9

LP: Приближ. 5 Mbps (просечна) 1,440 пиксели х 1,080 пиксели /16:9

- -Стнадардна дефиниција на квалитет на слика (STD):
	- HQ: Приближ. 9 Mbps (average) 720 пиксели х 480 пиксели (NEX-VG30/VG30H), 720 пиксели х 576 пиксели (NEX-VG30E/VG30EH)/16:9,  $4.3$

• Пиксели и формат за снимање фотографија -Режим за снимање фотографии:

4,912 точки х 3,264 точки/3:2 4,912 точки х 2,760 точки/16:9

3,568 точки х 2,368 точки/3:2

- 3,568 точки х 2,000 точки/16:9
- 2,448 точки х 1,624 точки/3:2
- 2,448 точки х 1,376 точки/16:9
- -Снимање фотографии од филм

(NEX-VG30/VG30H):

- 1,920 точки х 1,080 точки/16:9 640 точки х 360 точки/16:9
- 640 точки х 480 точки/4:3

#### За користење и нега

- Камерата и додатоците не ги користете или чувајте на следниве места:
	- На многу топли, ладни или влажни места. Никогаш не ги изложувајте на температури над 60°С (140°F) , на пр: на директна сончева светлина, во автомобил паркиран на сонце. Камерата може да се расипе или деформира.
	- -Близу јаки магнетни полиња и извори на вибрации. Може да се случи дефект.
	- -Близу јаки радио бранови или зрачење. Камерата може да не снима правилно.
	- -Близу AM приемници и видео орпема. Може да се слуша шум.
	- На песокливи плажи и места со многу прашина. Доколку во камерата влезе песок или прашина, може да се случи дефект кој не може да се поправи.
	- -Во близина на прозор или надвор, каде LCD екранот, визирот или објективот можат да бидат изложени на сонце. Ова може да го оштети LCD екранот.
- Работете со камерата со DC 6.8 V/7.2 V (батерија) или DC 8.4 V (AC адаптер).
- За DC или AC работа, користете ги додатоците препорачани со ова упатство.
- Камерата не смее да се наводени. Co тоа може да дојде до непоправливо оштетување.
- Доколку во камерата влезе течност или цврст предмет, прекинете го напојувањето и однесете ја на проверка кај овластениот сервисер на Sony.
- Ракувајте внимателно, не дозволувајте камерата да ви падне на земја и да претрпи други механички удари. Бидете особено внимателни со објективот.
- Кога не ја употребувате камерата држете ја исклучена.
- Камерата не ја виткајте со крпа, на пр. и да ракувате со неа. На тој начин може да предизвикате затоплување во внатрешноста на камерата.
- При исклучувањето од струја, не го влечете самиот кабел.
- Немојте да го оштети главниот кабел со

ставање нешто тешко врз него.

- Не користете деформирана или оштетена батерија.
- Металните контакти одржувајте ги чисти.
- Доколку батериите протечат:
	- Обратете се кај овластениот сервисер на Sony.
	- Измијте ја течноста која може да има допир со кожа.
	- Ако од течноста Ви влезе во очи, измијте ги со многу вода и консултирајте се со доктор.

#### Кога камерата не ја употребувате долго време

- Вклучувајте ја камерата да поработи барем еднаш месечно.
- Испразнете ја батеријата до крај пред да ја спакувате

#### LCD екран

- Не правете прекумерен притисок на LCD екранот, тоа може да го оштети.
- Доколку камерата се користи на ладно место, може да се јави постојана слика на екранот. He ce работиза дефект.
- При користењето, задниот дел од екранот може да се загрее. He ce работи за дефект.

#### Чистење на LCD екранот

- Ако масло за раце или крема за раце остане на екранот, површината може лесно да се оштети. Веднаш избришете го.
- Површината може да се изгребе ако го бришете со шамивче и т.н.
- Ако на екранот останат отисоци од прсти или прашина, се препорачува прво да ја отстраните прашината со вентилатор, потоа користете мека ткаенина да ги отстраните отисоците од прсти.

#### За чистење на куќиштето

- Ако куќиштето е извалкано, исчистете го со мека ткаенина малку навлажнета со вода и потоа избришете со сува мека ткаенина.
- Избегнувајте да го правите следното да не го оштетите заштитниот слој:
- -Користење хемикалии како разредувач, бензин, алкохол, хемиски ткаенини, средства против инсекти и сончање
- Камерата не ја допирајте доколку на Вашите раце има од горенаведените средства
- Не ја оставајте во контакт со гума или винилни предмети долго време

#### За нега и чување на објективите

- Пребришувајте ја површината на леќата со чиста мека крпа во следниве случаи: -Кога има отпечатоци од прсти на површината на леќата.
	- -На топли или влажни локации.
	- -Кога објективот е изложен на солен воздух како на море.
- Да се чува на добро проветрена локација без нечистотија или прав.
- За да спречите мувла, повремено чистете го објективот како што е опишано погоре.

#### За полнење на претходно

#### инсталирана батерија на полнење

Камерата има веќе инсталирано батерија за одржување на дата, време и други дотерувања дури и кога камерата е исклучена. Претходно инсталираната батерија секогаш се полни кога камерата се поврзува со штекер преку AC адаптер или е прикачена батерија. Батеријата на полнење целосно ќе биде испразнеат за околу 3 месеци ако воопшто не ја користите камерата. Откако ќе ја наполните батеријата, користете ја камерата. Но, дури и да не се наполни претходно инсталираната батерија, работата врз камерата нема да влијае се додека не сакате да снимите дата.

#### Процедура

Камерата поврзете ја во штекер преку испорачаниот ACадаптер и оставете ја повеќе од 24 часа.

#### Забелешка за исфрлање/продавање на мемориска картичка

Дури и да ги избришете податоците од мемориската картичка на камерата или компјутер, може да не ги избришете комплетно.

## Спецификации

Кога мемориската картичка ќе ја дадете на некого, се препорачува комплетно да ги избришете податоците преку софтвер за бришење на компјутер. Исто така, кога ја исфрлате мемориската картичка, се препорачува да ја оштетите.

#### За менување батерија на Безжичниот далечински управувач

- 1 Додека допирате на забецот, ставете го Вашиот нокт во отворот да ја повлечете кутијата за батерија.
- 2 Ставете нова батерија со + страната нагоре.
- 3 Вратете ја кутијата за батерија назад во Безжичниот длечински управувач се додека не кликне.

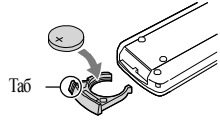

#### **ПРЕДУПРЕДУВАЊЕ**

При неправилно ракување батеријата може да експлодира. Не ја полните, расклопувајте или пак да ја изложувате на оган.

• Кога литиумската батерија ќе ослаби, растојанието за ракување на Безжичниот далечински управувач се намалува, или Безжичниот далечински управувач нема да работи правилно. Во ваков случај, заменете ја батеријата со Sony CR2025 литиумска батерија. Употребата на друга батерија може да предизвика пожар или експлозија.

Систем Формат на сигнал: NEX-VG30/VG30H: NTSC боја, EIA стандарди HDTV 1080/60i, 1080/60p спецификација NEX-VG30E/VG30EH: PAL боја, CCIR станларди HDTV 1080/50i, 1080/50p спецификација NTSC боја, EIA стандарди HDTV 1080/60i спецификација (24p само во режим за снимање) Формат за снимање филм: HD: MPEG-4 AVC/H.264 AVCHD формат Ver.2.0 компатибилен STD: MPEG2-PS Систем за аудио снимање: Dolby Digital 2ch/5.1ch Dolby Digital 5.1 Creator Формат на фајл за фотографија DCF Ver.2.0 Компатибилен Exif Ver.2.3 Компатибилен MPF Baseline Компатибилен Медиум за снимање (Филм/Фотографија) "Memory Stick PRODuo" медиум SD картичка (Класа 4 или побрз) Визир: Електронски визир: Во боја Големина на екран: 1.3 cm (0.5 тип) Број на ефективни пиксели: 2 359 296 точки (3 072 х 768) Уред за слика: 23.5 mm х 15.6 mm(APS-C тип) CMOS сензор Снимени пиксели (фотографија 3:2 JPEG): Макс. 16.0 mega (4 912 х 3 264) пиксели Бруто: Приближ. 16 700 000 пиксели Ефективно (филм, 16:9): Приближ. 13 600 000 пиксели Ефективно (фото, 16:9): Приближ. 13 600 000 пиксели Ефективно (фото, 3:2): Приближ. 16 100 000 пиксели Температура на боја: [Auto], [One Push], [Indoor] (3 200 K), [Outdoor] (5 600 K), рачно (2 500 K - 9 900 K) Минимално осветлување 9 lx (lux) (фабричко дотерување, брзина на снимање 1/60 секунда(NEX-VG30/VG30H) / 1/50 секунда (NEX-VG30E/VG30EH), зголемување: 30 dB, отвор F3.5)

#### Влезни/Излезни приклучоци A/V далечински приклучок: Компонентен/ видео и аудио излезен приклучок HDMI OUT приклучок: HDMI мини приклучок USBприклучок: mini-AB NEX-VG30E/VG30EH: само излез Приклучок за слушалки: Стерео миниприклучок (ф 3.5 mm) MIC влезен приклучок: Стерео миниприклучок (ф 3.5 mm) LCD екран Слика: 7.5 cm (3.0 тип, размер16:9) Вкупен број на пиксели: 921 600 (1 920 х 480) Општо Напојување: DC 6.8 V/7.2 V (батерија) DC 8.4 V (AC адаптер) Просечна потрошувачка: При снимање со визир на нормална светлина: При снимање со помош на E PZ 18- 200mm F3.5–6.3 OSS објективи\*: HD: 4.6 W STD: 4.4 W При снимање со помош на LCD екран на нормална светлина: При снимање со помош на E PZ 18- 200mm F3.5–6.3 OSS објективи\*:  $HD: 4.2 W STD: 4.0 W$ \* Испорачано со NEX-VG30H/VG30EH Работна температура: 0 °Cдо 40 °C(32 °F до 104 °F) Температура на чување: -20 °С до +60 °С (-4  $\mathrm{P}$ F to +140  $\mathrm{P}$ F) Димензии (приближ.): 91 mm x 130 mm x 223 mm (3 5/8 in.  $\times$ 5  $1/8$  in.  $\times$  8 7/8 in.) (в/ш/д) со испакнати делови 103 mm х 140 mm х 294 mm (4 1/8 in. х 5 5/8 in. х 11 5/8 in.) (в/ш/д) со испакнати делови, E PZ 18-200mm F3.5–6.3 OSS објективи\*, сенило\* и испорачана батерија (NP-FV70) \* Испорачано со NEX-VG30H/VG30EH Маса(приближ.) Само камерата: Приближ. 650 g (1 lb 6 oz) При снимање: Приближ. 1 420 g (3 lb 2 oz) (Со додатен објектив \* и испорачана батерија (NP-FV70)) \* Испорачано со NEX-VG30H/VG30EH

AC адаптер AC-L200D Напојување: AC100 V - 240 V, 50 Hz/60 Hz Потрошувачка: 0.35 A - 0.18 A Потрошувачка на енергија: 18 W Излезен напон: DC 8.4 V Излезна струја: 1.7 A Работна температура: 0 °Cдо 40 °C(32 °F до 104 °F) Температура на чување:  $-20$  °С до  $+60$  °С ( $-4$ °F до +140 °F) Димензии (приближ.): 48 mm х 29 mm х 81 mm (1 15/16 in.  $\times$  1 3/16 in.  $\times$  3 1/4 in.) (в/ш/д) без испакнати делови Маса (приближ.): 150 g (5.0 oz) без кабел за напојување Батерија на полнење NP-FV70 Максимален напон: DC 8.4 V Излезен напон: DC 6.8 V Максимален напон при полнење: DC 8.4 V Максимална струја: 3.0 A Капацитет Типичен: 14.0 Wh (2 060 mAh) Минимум: 13.0 Wh (1 960 mAh) Тип: Li-ion E PZ 18-200mm F3.5-6.3 OSS (испорачан со NEX-VG30H/VG30EH) Објектив: E-mount објектив При конвертирање во 35 mm фотографија 29 mm  $\sim$  322 mm (1 3/16 in.  $\sim$  12 3/4 in.) (16:9 филм) 27 mm  $\sim$  300 mm (1 1/8 in.  $\sim$  11 7/8 in.) (3:2 фотографија) F-вредност  $F3.5 \sim F6.3$ SteadyShot Оптички-менлив биаксијален-линеарендиск и сензор за ефект на сала Минимален фокус\* 0.30 m (W)  $\sim$  0.50 m (T) (11 7/8 in.  $\sim$  19 3/4 in.) Максимално зголемување х 0.35 Минимален f-stop  $f/22 \sim f/40$ Дијаметар на филтер 67 mm (2 3/4 in.)

дополнителни информации

Димензии (макс. дијаметар× висина)

Приближ. 93.2 mm × 99.0 mm (Приближ. 3 3/4 in.  $\times$  4 in.)

#### Маса

Приближ. 649 g (Приближ. 22.9 oz)

\* Минимален фокус е најкусото растојание меѓу сензорот за слика до предметот.

Дизајнот и спецификациите накамерата и додатоците се предмет на измена без претходна најава.

• Произведен под лиценца на Dolby Laboratories.

#### За заштитните знаци

- "Handycam" и **НАПГЈУСАП** се регистрирани заштитни знаци Sony Corporation.
- "AVCHD Progressive" и "AVCHD Progressive" логот е заштитен знак на Panasonic Corporation и Sony Corporation.
- "Memory Stick"<sup>,"</sup> "<sup>"</sup>Memory Stick Duo," **"MEMORY STICK DUO," "**Memory Stick PRO Duo," "MEMORY STICK PRO DUO," "Memory Stick PRO-HG "MEMORY STICK PRO-HG DUO" "Memory Stick XC-HG Duo," '**M**emory Stick **XC-HG D**uq' "MagicGate," MAGICGATE" "MagicGate Memory Stick" и "MagicGate Memory Stick Duo" се заштитен знак или регистрирана трговска марка на Sony Corporation.
- "InfoLITHIUM" е заштитен знак на Sony Corporation.
- "BRAVIA" е регистрирана трговска марка на Sony Corporation.
- Blu-ray Disc™ и Blu-ray™ се заштитни знаци на Blu-ray Disc Association.
- Dolby и double-D симболот се заштитни знаци на Dolby Laboratories.
- HDMI, HDMI логото и High-Definition Multimedia Interface се заштитни знаци или регистрирани заштитни знаци на HDMI Licensing LLC во САД и други земји.
- Microsoft, Windows, Windows Vista и DirectX се регистрирана трговска марка или заштитен знак на Microsoft Corporation во САД и/или други земји.
- Mac и Mac OS се регистрирана трговска марка на Apple Inc. во САД и др. земји.
- Intel, Intel Core и Pentium се заштитен знак или регистрирана трговска марка на Intel Corporation или неговите претставници во САД и други земји.
- " $\downarrow$ " и "PlayStation" се регистрирани трговски марки на Sony Computer Entertainment Inc..
- Adobe, Adobe логото и Adobe Acrobat се регистрирани трговски марки или заштитни знаци на Adobe Systems Incorporated во САД и/или други земји.
- SDXC логото е заштитен знак на SD-3C, LLC.
- MultiMediaCard е заштитен знак на MultiMediaCard Association.

Сите останати споменати имиња може да бидат регистрирани или заштитени трговски ознаки. Покрај тоа, ™ и "®" симболите не се користат во ова упатство.

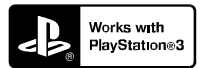

Дополнително уживање со Вашиот PlayStation 3 со симнување на апликации за PlayStation 3 од PlayStation Store (каде што се достапни).

За апликацијата за PlayStation 3 треба да имате PlayStation Network сметка и можете да го превземете.

Достапно во подрачја каде што е достапно PlayStation Store.
### Брзо повикување

# Индикатори на екранот

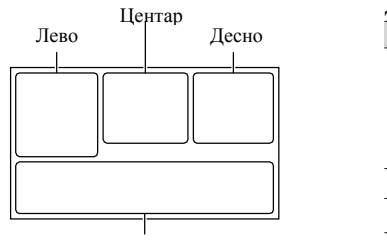

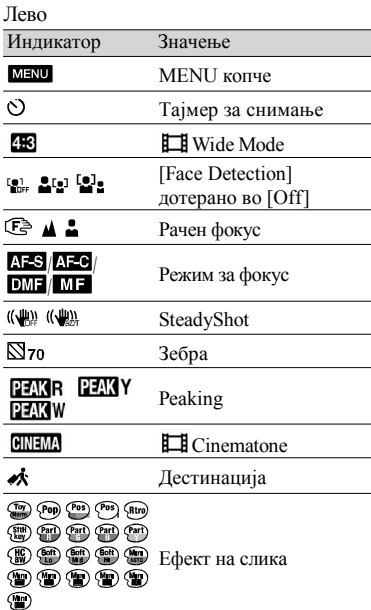

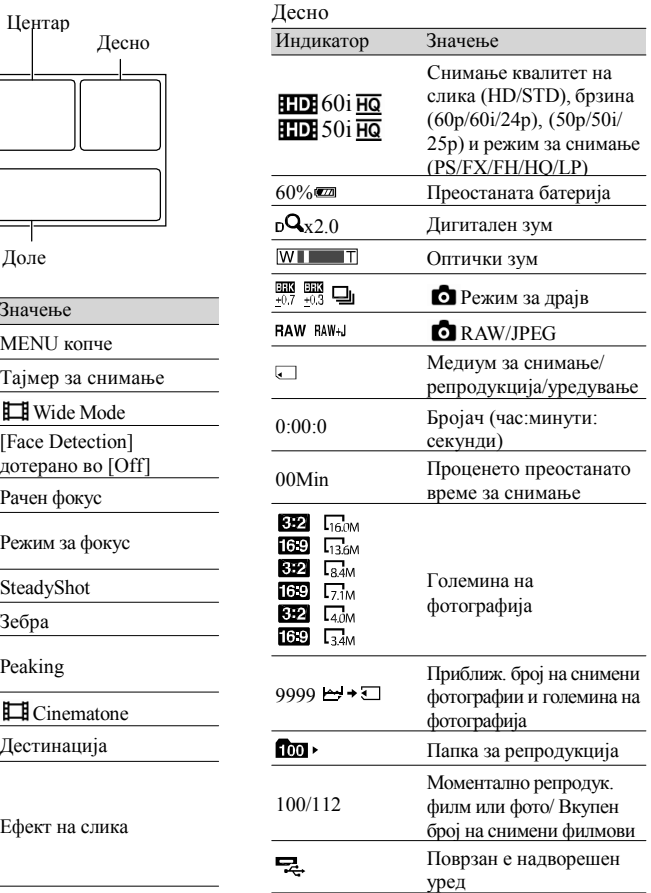

#### Центар

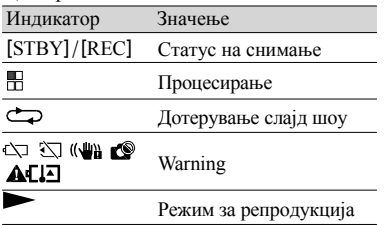

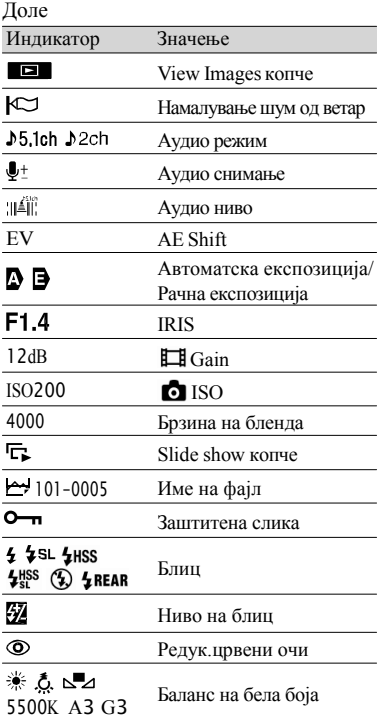

• Индикатори и нивните позиции се приближни и можат да се разликуваат од вистинскиот изглед.

• Некои индикатори можеби нема да се појават, во зависност од моделот на камерата.

## Делови и контроли

Во илустрациите прикачените објективи (E PZ18-200mm F3.5-6.3 OSS) испорачани со NEX-VG30H/VG30EH тука се објаснети.

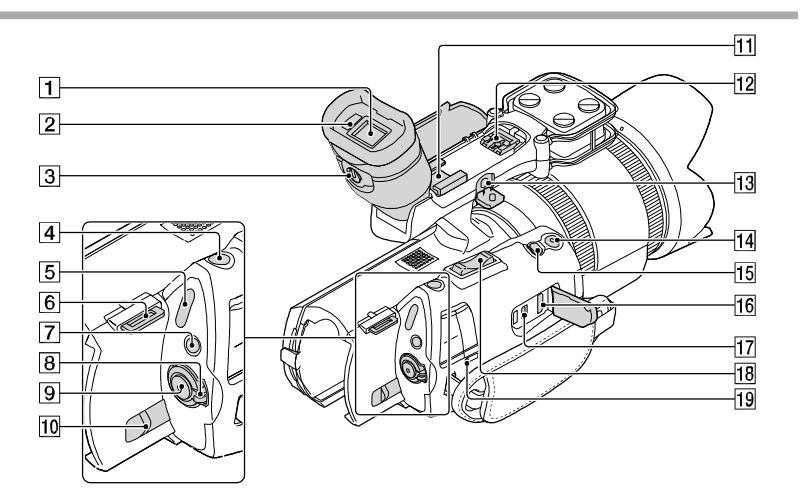

- Визир (стр. 29)
- Сензор за очи
- Рачка за с визир објектив (стр. 29)
- PHOTO копче (стр. 35)
- $\boxed{5}$   $\boxplus$  (Movie)/ $\bigcirc$  (Photo) индикатор (стр. 34)
- Кука за ленто за рамо
- MODE копче (стр. 34)
- $\boxed{8}$  ON/OFF (power) прекинувач (стр. 25)
- **9** START/STOP копче (стр. 34)
- BATT (battery)рачка за ослободување (стр. 18)
- Приклучок за додаток
	- Прикачете насочен микрофон (одделно се продава). Ако прикачите истовремено додаток на приклучокот за додаток и повеќенаменски приклучок, додатоците може да се судрат меѓу себе и да се оштетат
- Повеќенаменски приклучок

#### $\mathbf{ni}^{\text{Multi}}$

За детали за компатибилни додатоци на повеќенаменскиотприклучок, посетете ја веб страната на Sony продавницата или

локален овластен Sony сервис.

Не се гарантира работа со други производители на додатоци.

**13** MIC (PLUG IN POWER) приклучок

Кога надворешен микрофон (одделно се продава) е приклучен, тој има предност пред вградениот микрофон или прикачениот микрофон во повеќенаменскиот приклучок.

**14** START/STOP копче на стискање

Користете го ова копче кога снимате во различни агли.

**15** EXPANDED FOCUS копче

EXPANDED FOCUS копчето има сензибилна точка. Користете ја како водич за работа.

- HDMI OUT приклучок (стр. 42)
- $\overline{17}$   $\overline{\Psi}$  (USB) приклучок (стр. 53) NEX-VG30E/VG30EH: само излез
- 18 Рачка за зумирање
- CHG (charge) инидкатор (стр. 17)

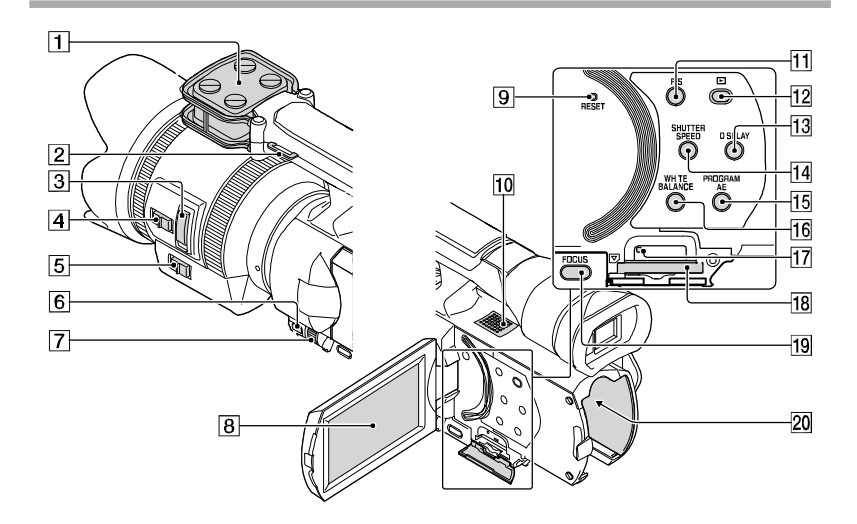

- Микрофон
- $\boxed{2}$  Кука за ремен за рамо
- Рачка за зум (стр. 20)
- $\overline{4}$  Прекинува за брзина на зум (стр. 20)
- $5$  Прекинувач за зум (стр. 20)
- **6** MANUAL копче (стр. 37)
- MANUAL бирач (стр. 37)
- LCD екран/Екран на допир

Ако го вртите LCD панелот за 180 степени, може да го затворите LCD панелот со LCD екранот свртен нанадвор. Ова е згодно при репродукција.

**9** RESET копче

Допрете RESET со остар предмет.

Допрете RESET за иницијализација на сите дотерување вклучувајќи го и дотерувањето на часовникот.

- Звучник
- IRIS копче
- $\boxed{12}$   $\blacktriangleright$  (View Images) копче (стр. 38)
- $M_K$ [13] DISPLAY копче (стр. 28)
- **14** SHUTTER SPEED копче
- **15** PROGRAM АЕ копче
- **16** WHITE BALANCE копче
- Индикатор за пристап на мемориска картичка (стр. 31) Додека индикаторот свети или трепка, камерата чита или пишува податоци.
- Слот за мемориска картика (стр. 31)
- **19** FOCUS копче
- Терминал за батерија (стр. 17)

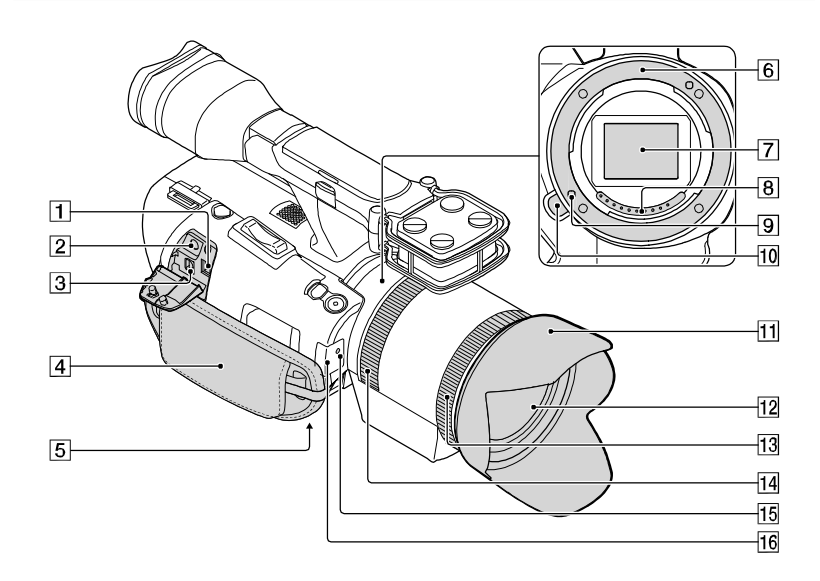

- DC IN приклучок (стр. 17)
- $[2]$   $\Omega$  (headphones) приклучок
	- Користете мини приклучок за слушалки.
- **3** А/V далечински приклучок (стр. 42) Овој терминал е интерфејс на камерата со друг уред. Можете да емитување фотографии, филмови и звук на поврзаниот ТВ или да ја контролирате камерата кога е монтирана на статив.
- $\vert$ 4 Појас за рака (стр. 33)
- $\boxed{5}$  Приклучок за статив (стр. 37)
- Монтирање
- Сензор за слика

Не го допирајте или валкајте сензорот за слика.

Контакти за објектив

Не ги допирајте и валкајте контактите за објектив.

- Пин за заклучување на објектив
- Копче за ослободување на објектив
- Сенило
- Објективи
- Прстен за зумирање
- Прстен за фокусирање
- Индикатор за снимање на камерата Индикаторот трепка кога преостанатиот капацитет на медиумот за снимање или батеријата е ниско.
- Сензор за далечинско (стр. 61)

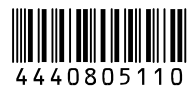

http://www.smoy.ne

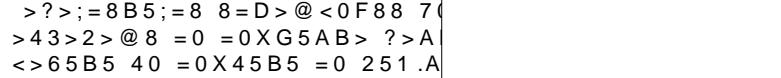

4